# **IOWA STATE UNIVERSITY Digital Repository**

[Retrospective Theses and Dissertations](https://lib.dr.iastate.edu/rtd?utm_source=lib.dr.iastate.edu%2Frtd%2F5230&utm_medium=PDF&utm_campaign=PDFCoverPages)

[Iowa State University Capstones, Theses and](https://lib.dr.iastate.edu/theses?utm_source=lib.dr.iastate.edu%2Frtd%2F5230&utm_medium=PDF&utm_campaign=PDFCoverPages) **[Dissertations](https://lib.dr.iastate.edu/theses?utm_source=lib.dr.iastate.edu%2Frtd%2F5230&utm_medium=PDF&utm_campaign=PDFCoverPages)** 

1972

# Development of a student guided program in statistics using a small digital computer

Leland Richard Tack *Iowa State University*

Follow this and additional works at: [https://lib.dr.iastate.edu/rtd](https://lib.dr.iastate.edu/rtd?utm_source=lib.dr.iastate.edu%2Frtd%2F5230&utm_medium=PDF&utm_campaign=PDFCoverPages) Part of the [Science and Mathematics Education Commons](http://network.bepress.com/hgg/discipline/800?utm_source=lib.dr.iastate.edu%2Frtd%2F5230&utm_medium=PDF&utm_campaign=PDFCoverPages)

Recommended Citation

Tack, Leland Richard, "Development of a student guided program in statistics using a small digital computer " (1972). *Retrospective Theses and Dissertations*. 5230. [https://lib.dr.iastate.edu/rtd/5230](https://lib.dr.iastate.edu/rtd/5230?utm_source=lib.dr.iastate.edu%2Frtd%2F5230&utm_medium=PDF&utm_campaign=PDFCoverPages)

This Dissertation is brought to you for free and open access by the Iowa State University Capstones, Theses and Dissertations at Iowa State University Digital Repository. It has been accepted for inclusion in Retrospective Theses and Dissertations by an authorized administrator of Iowa State University Digital Repository. For more information, please contact [digirep@iastate.edu](mailto:digirep@iastate.edu).

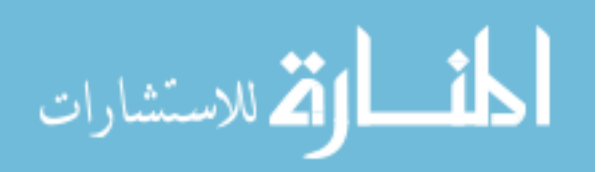

#### **INFORMATION TO USERS**

This dissertation was produced from a microfilm copy of the original document. While the most advanced technological means to photograph and reproduce this document have been used, the quality is heavily dependent upon the quality of the original submitted.

The following explanation of techniques is provided to help you understand markings or patterns which may appear on this reproduction.

- 1. The sign or "target" for pages apparently lacking from the document photographed is "Missing Page(s)". If it was possible to obtain the missing page(s) or section, they are spliced into the. film along with adjacent pages. This may have necessitated cutting thru an image and duplicating adjacent pages to insure you complete continuity.
- 2. When an image on the film is obliterated with a large round black mark, it is an indication that the photographer suspected that the copy may have moved during exposure and thus cause a blurred image. You will find a good image of the page in the adjacent frame.
- 3. When a map, drawing or chart, etc., was part of the material being photographed the photographer followed a definite method in "sectioning" the material. It is customary to begin photoing at the upper left hand corner of a large sheet and to continue photoing from left to right in equal sections with a small overlap. If necessary, sectioning is continued again — beginning below the first row and continuing on until complete.
- 4. The majority of users indicate that the textual content is of greatest value, however, a somewhat higher quality reproduction could be made from "photographs" if essential to the understanding of the dissertation. Silver prints of "photographs" may be ordered at additional charge by writing the Order Department, giving the catalog number, title, author and specific pages you wish reproduced.

**University Microfilms**  300 North Zeeb Road Ann Arbor, Michigan 48106 A Xerox Education Company

**72-20,004** 

 $\mathbf{I}$ 

**TACK, Leland Richard, 1945- DEVELOPMENT OF A STUDENT GUIDED PROGRAM IN STATISTICS USING A SMALL DIGITAL COMPUTER.** 

**Iowa State University, Ph.D., 1972 Education, scientific** 

**University Microfilms, A XEROX Company, Ann Arbor, Michigan** 

THIS DISSERTATION HAS BEEN MICROFILMED EXACTLY AS RECEIVED.

Development of a student guided program in statistics using a small digital computer

by

Leland Richard Tack

A Dissertation Submitted to the Graduate Faculty in Partial Fulfillment of

The Requirements for the Degree of

DOCTOR OF PHILOSOPHY

Major Subject: Education

Approved;

Signature was redacted for privacy.

In Charge of Major Work

Signature was redacted for privacy.

For the Major Area

Signature was redacted for privacy.

For the Graduate College

Iowa State University Ames, Iowa

### **PLEASE NOTE:**

 $\ddot{\phantom{a}}$ 

**Some pages may have indistinct print. Filmed as received.** 

**University Microfilms, A Xerox Education Company** 

 $\sim$ 

## TABLE OP CONTENTS

 $\Delta \phi$ 

 $\sim$   $\sim$   $\sigma$ 

Page

 $\sim$ 

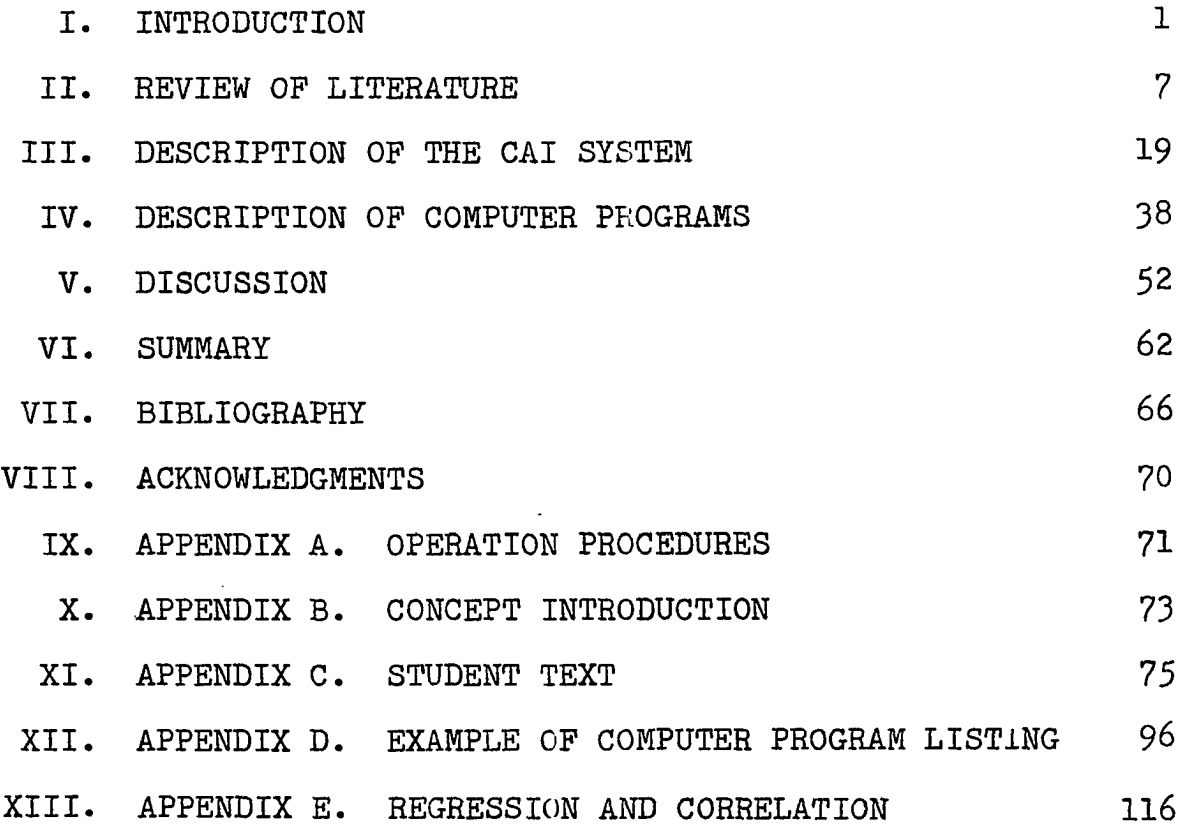

#### I. INTRODUCTION

Computer-assisted Instruction has been said to (2) "be comparable to Gutenberg's Invention of the printing press In terms of the potential effect It will have upon education." Stemming from a small idea in 1958, computer-assisted instruction has grown to a multimillion dollar investment. This growth has been by no means the result of the computer industry alone, for as we enter the decade of the seventies the demand for more and continuing education Is increasing.

John Goodlad (21, p. 10) in his book on Computers and Information Systems in Education writes "American education has been guided by the following ideal: education is for all Americans." Indeed the United States has long professed equal educational opportunity for all its people. Yet much of the "free" public education has not been equal to the individuals partaking in the process if for no other than economic considerations the education must be mass education. And when the educational process loses the individual as its goal and concentrates on groups (classes, large lectures), the "fast" student may be slowed, the "slow" individual may be lost and only a few remain as being treated as individuals.

In the Introduction to Computers in the Classroom, Margolin (32) writes; "There are many causes of the current crises in education. New demands and new resources are converging on this normally conservative area at a pace never

before encountered. The pressures on education include:

- 1. The demand for education by an ever-widening population, reaching almost from the cradle to the grave.
- 2. Conflicting demands for greater specialization and greater general adaptability to the tremendously increased rate of change in the economy, coupled with the need for rapid retraining and more general education.
- 3. The need for more comprehensive education, making the individual more flexible and allowing him to participate more fully in our society.
- 4. The pressure to keep pace with the rapid social changes and the increases in mobility and fluidity of society.
- 5. The pressure for Increased efficiency, centralization, and knowledge."

Pressures such as these are not and will not be easy to alleviate. As Stolurow (44) points out;

Computer assisted instruction (CAT) is not the panacea for today's educational problems. . . . there is no single solution to problems such as these.

Twenty years ago the term computer was scarcely in use and our daily lives were by no means dependent upon its use. Yet today it is nearly impossible to proceed through a day where a computer has not had some role in the day's activities. Education also is capitalizing on the contribution a computer can make in its environment.

Although there are obvious business and record keeping functions which can be performed, the greatest potential for the computer in education is in the area of instruction. Presently proceeding under CAT (computer-assisted Instruction or computer-aided instruction), CBI (computer-based instructlon), CMI (computer-managed Instruction), or a guise of other names, they all have the related objective of performing some role in the student's learning process.

Although we have already proceeded through three generations of computers at least in terms of physical attributes of the machine, computers in education are still in their infancy stage in terms of uses. In order to proceed toward the potential which the computer most likely has for education a crucial step must be taken, namely development. This study was entirely developmental in nature and explored the feasibility of using a computer for instruction by allowing the student to guide himself through the lessons. Two further considerations were made. One expressed by Rogers (37) is that the mode of instruction should be compatible with the subject matter, the subject matter in this study being statistics. The other consideration was that of using a relatively small computer but one which had a Cathode Ray Tube (CRT) and a Teletype to interact with the student.

Previous studies on using a computer in teaching statistics have been approached from using the computer as a high speed calculator-problem solver. Many hours of time consuming hand calculations could be eliminated by a use such as this. One example of this is the work done by Cooley (13) where students moved through a series of simulated computer experiments "designed to familiarize him . . . with: random number generation . . . sampling distribution of the correlation

coefficient." Both batch processing of student problems and tutorial-type interaction at a terminal were used. An attempt was made to use the terminal to question the student on his problem but it was "concluded that this is too inefficient of computer time and terminal time."

In this study the computer is to be used for instruction and demonstration, not calculation. The calculating capabilities are secondary and used for instruction purposes.

A. Statement of the Problem -

The problem of this study was to investigate the use of a small, general purpose computer, namely the PDP-12 (Programmed Data Processor-12), to present certain statistical concepts. Involved in the study was the consideration and feasibility of presenting material In an adjunct manner, in addition to the feasibility of using the system of the PDP-12's size for CAI. To be considered in the two modes of presentation, the CRT and the terminal, was the ability of the system to allow the student to guide himself through the statistical concepts selected.

Four subproblems were studied: (1) the feasibility of using a computer of this size for Instructional purposes; (2) the development of curriculum material to be presented; (3) the development of the necessary software to implement the curriculum; (4) development of a way in which to best create lessons or units within a concept.

#### B. Purpose of the Study

The study had several major purposes. The first was the development of an approach to be used for presenting selected statistical concepts in a student controlled environment. By allowing the student to experiment in the use of a concept and by presenting it as graphically as possible it was thought an intuitive approach to statistics could be obtained. Since the approach was to be somewhat unstructured to the student, it needed to be very well structured in terms of monitoring the program.

A second purpose of this study was the development of the software to present these concepts. Several considerations were made, the most important one being the size of the computer on which this type of instruction was being planned but also a prime consideration in choosing the machine was the available storage area and the type of display device available.

The study was designed with the computer being a complement to the teacher, not a replacement. The computer would not be a stand-alone device which could administer a complete lesson. But it was felt that the instruction the computer was to perform was unique and could not be readily presented by another mode of teaching. The Cathode Ray Tube would permit rapid display of points along with the deletion and addition of various points and the calculation of the parameters

Involved.

Software to be developed war: to Include arithmetic routines, display routines and input-output routines. Also a method of building units from a building block approach was to be developed. These building blocks consisted of routines which would print, display points, accept points, and perform functions similar to these as needed. The purpose of these routines was the desire to construct teaching units as easily as possible.

The general purpose of this study was to examine the feasibility of using a computer of limited size to present selected statistical concepts through graphical means at an elementary Intuitive level. At the Inception of this study the IBM 360-65 did not have as a part of its time sharing facility a CRT which would adequately handle displaying of a variety of points. The PDP-12 was also chosen since to the author's knowledge such a computer had not been used for CAI on an individual basis.

This study was developmental in nature and an objective evaluation was not undertaken. The examination of the feasibility of the proposed system was the main concern of this research. The development of the system was felt to be a sufficient examination of the feasibility of the concepts.

#### II. REVIEW OF LITERATURE

#### In 1926, Sidney Pressey wrote **(36,** p. 37^):

The average teacher is woefully burdened by such routine of drill and information-fixing. It would seem highly desireable to lift from her shoulders as much as possible of this burden and make her free for those inspirational and thought-stimulating activities which are, presumably, the real function of the teacher.

Visualized by Pressey in his original work on a teaching machine and also recommended by him was what he called "adjunct autoinstructional programming." His use of the term adjunct was that this teaching machine was only part of the entire education process, but adjunct was not used with the denotation of being secondary. Until Pressey's work was picked up by Skinner, programmed Instruction was essentially forgotten (40).

Skinner (^0, p. **966)** revised Pressey's work advancing the concept of programmed instruction. Stating that "the demand (for education) can not be met simply by building more schools and training more teachers" he went on to present his observations of why a teaching machine had merit. They were;

- 1. There is a constant interchange between program and student.
- 2. Like a good tutor, the machine insists that a point be thoroughly understood . . ..
- **3.** The machine presents just that material for which the student is ready.

- 4. The machine helps the student to come up with the right answers.
- **5.** The machine reinforces the student for every correct response.

The manner in which he was conceiving programmed instruction was not to be a reality until the advent of the computer.

The first recorded instruction using a computer was the now historic project of Anderson and Rath in 1958 as reported by Atkinson and Wilson (2). At the IBM Wastone Research Center a computer was used to teach binary arithmetic and since their first simple experiment, the area of computer assisted instruction has grown many, many fold.

Computer assisted Instruction is often broken down into three areas or levels. These levels as defined by Suppes (45) are;

1. Drill and practice

2. Tutored system

**3.** Dialogue system.

In addition Zinn (52) defines instructional uses of the computer in two more modes, those being simulation and scholarly aids.

This investigation will not attempt an exhaustive search of the literature in each of these areas. Several complete reviews have been done by Rickey (27) and McGlain (31). Since the concern of this thesis lies mainly in the scholarly aids area, only the highlights of the other four areas will be mentioned. Then the remaining portion of this chapter will

be divided up into reviews of scholarly aids, and a learning theory basis for scholarly aids.

#### A. Drill and Practice

Since this is a direct application of Skinner's theory of stimulus-reinforcement and one of the more developed areas of learning theory it also was one of the first areas to be developed for computer use. Suppes's  $(45)$  work at Stanford is probably one of the most widely known projects in the field. The original work began in 1964 and the longitudinal evaluations of his work are just beginning to be realized. The Stanford project is devoted mainly to mathematics and foreign languages, two subjects which have a fairly well set of structured rules behind them. The evaluations being conducted by Suppes are not completed but he has gathered evidence that this type of instruction is at least as effective as traditional instruction and further that additional benefits of increased independence of the student can be obtained.

In addition to Suppes' research with elementary students, research has been conducted by Uhr (50) to design a system in which drill and practice problems are generated from a set of rules. This was a very useful undertaking since the teacher interaction with the computer is high in terms of developmental time.

#### B. Tutorial Systems

Suppes  $(45)$  defines the tutorial systems in that the "aim is to take over from the classroom teacher the main responsibility for instruction." This is an argument many people would not agree with, feeling the computer should supplement the instructor, not supplant him.

Stolurow  $(43)$  sees the instruction in this mode as being designed by an instructional staff while the instructional "logic to be used for a particular student will be one that is generated by the system, based upon information it contains about the student and about what factors make a difference In instructional effectiveness."

Several CAT languages have been developed In this area to aid in the development of lessons. Systems Development Corporation's PLANIT (28) and IBM's COURSE WRITER are two of.the more widely known languages in this area. While CAI languages exist for use in a large system, no language could be found for a system the size of the PDP-12.

The tutorial system should be designed with enough flexibility so that the slowest student does not fail yet the most intelligent student does not get bored. For the tutorial system to function as a tutor more work needs to be done in the area of identifying and prescribing Instruction for individual differences.

#### C. Dialogue Systems

In a dialogue system a "natural language" approach to communicating with the learner is used. It is the highest level of interaction with the student and is still at the cutting edge of CAI development (4?). Technical problems are the major hindrances at this time with recognition of the spoken or written word a major problem.

Projects which have been undertaken include the medical diagnosis by Feurfeig and the use of a dialogue system in the guidance and counseling area. The system used by Ellis on Information System for Vocational Decisions used sentence decomposition rules in order to understand the inquirers of the system. Although not all sentences could be decomposed correctly, communication between student and computer was possible.

Other efforts to develop procedures to handle the English language have been undertaken by Simmons et al. as referred to in Borko (6). Stolurow refers to the dialogue system as Inquiry  $(44)$ , stressing the greatest asset of the system is that the student needs only ordinary communication skills to use the system. Again the ability of the computer to use English sentences as input is a problem.

#### D. Simulation

Simulation and gaming are yet another facet of CAI. The underlying basis of simulation is the processing of a given

input through a model from which various algorithms have been programmed. Since the simulation is for instructional purposes most models are designed to increase the probability of the learner making desired decisions.

Various management games concerning the business world have been implemented to date. Included are models ranging from city management (27), to the buying and marketing of goods in various businesses. The decision making process which is to occur may be controlled by the algorithms internally, the instructor or other players in the simulation, or by both.

An area where simulation has been somewhat lacking is that of the social sciences. Although it is entirely the author's speculation, the lack of theory upon which to base models and their simulation may be one reason for this absence. A recent example of simulation in the social sciences is a dissertation by Thomas  $(48)$ , using the computer to teach experimental design in the social sciences.

#### E. Scholarly Aids

The area of scholarly aids includes parts of all the other modes of CAI plus some unique contributions of its own. To avoid sounding as if scholarly aids is a catchall for CAI which doesn't fit any other classification some specific examples will be given. One of the ways in which a computer may be thought of as a scholarly aid is in the area of problem

solving. With Its considerable speed and calculating ability problems which were realistic but Impossible to assign In the classroom can now be given and solved. At Iowa State University some introductory level statistics courses use a language called OMNITAB to aid in solving problems. This could be considered using the computer as a scholarly aid.

A further consideration for a scholarly aid is in the storage and retrieval of vast amounts of information. The information stored may be the primary purpose or it may be an auxiliary to the problem solving mode, where if a student needs more information to solve his problem he has it readily available. Marks (33) has developed a pilot system in which the student is in control of his learning environment. It consists of "a problem solving environment with an information file system to produce a powerful learning tool." Branstad (?) has carried this system further and developed a CAI system to teach formal computer languages.

#### F. Theory for Scholarly Aids

A criticism which has been directed toward the field of education and toward the preparation of "effective" teachers has been the lack of theory upon which instruction is based. As Stolurow has stated "CAI makes our meager knowledge of teaching patently obvious."

Teaching and learning are obviously not contagious terms. As Ausubel points out  $(3)$ , B. O. Smith presents the idea that

effective teaching may not necessarily be associated with the same model as effective learning. A problem with this type of approach Is that teaching without learning Is not effective teaching. A definition of teaching given by Ausubel (3» p. 11) seems quite acceptable for CAI:

By teaching we mean primarily the deliberate guidance of learning processes along lines suggested by relevant classroom learning theory.

The procedure of CAI is the guiding of the learning process through the use of a mechanical device. Brunner (10) refers to three types of instructional devices, Type I being "devices for vicarious experience" such as films, TV, and books. Type II he defines as sequential programs which "have the function of helping the student grasp the underlying structure of a phenomenon." The essential point of Type II is the sequential aspect, assuming certain orders of presentation are better than others for a given subject area. The third type he has labelled as "automatizing devices" consisting of teaching machines to aid in learning.

The third type of device appears to be dependent upon I and II in that if it Is to be essential it must also be a "vicarious experience" and the "orders of presentation of material and ideas . . . (should be) . . . more likely than others to lead the student to the main idea." How this automatizing device is to be used is an extension of the "arts of teaching" since the science of teaching is still somewhat lacking.

**In-**

Brunner's (10) expressed theory then on the use of these devices can be summarized as follows:

How these aids and devices should be used in concert as a system of aids is of course the interesting problem ... In sum, then the teacher's task as communicator, model, and identification figure can be supported by a wise use of a variety of devices that expand experience, clarify it, and give it personal significance. There need be no conflict between the teacher and the aids to teaching.

Brunner's comments seem most appropriate for applying CAI in an educational setting. His concept of intuitive learning also seems to have merit with respect to a theory of instruction for the type of instruction proposed in this study. He defines intuition as follows;

Intuition implies the act of grasping the meaning or significance or structure of a problem without explicit<br>reliance on the analytic apparatus of one's craft. It reliance on the analytic apparatus of one's craft. is the intuitive mode that yields hypothesis quickly, that produces interesting combinations of ideas before their worth is known  $(9)$ .

Ausubel has reacted to Brunner stating that possibly he has attempted to place too much faith in the intuitive approach. While Ausubel states that "by using an intuitive approach it is possible successfully to teach the elementaryschool child many ideas in science and mathematics," he later expands on this. "Some abstractions are so inherently difficult or complex that they can not be made intuitively understandable to children below a certain cognitive maturity  $\ldots$ Certain abstractions become relatively useless when restructured on an intuitive basis (3, p. 213)."

Perhaps the immediate use of CAI will not be as oriented

as much toward an Instructional device as it will be used as a research tool for testing models and theories of learning. Stolurow  $(43)$  puts forth this thought and goes on to delineate the process involved in putting a theory into practice on a computer. Although a theory may be complex and the strategies for its implementation surrounding it may be complex, if it can be well defined it can be programmed and processed.

The processes involved in formalizing a CAI program on a teaching theory as listed by Stolurow  $(43, p. 66)$  are:

- 1. The events must be defined.
- 2. The time sequence of the events must be mapped.
- 3. A description of the task (teaching) must be made in relationship to the subject matter.
- 4. A CAI system is chosen for the computer-student interaction.
- 5- The instruction materials are verified, in that they will run on a system.
- 6. To validate a model or theory, the system must be replicable.

Using Brunner's theory of instruction Grubb (24) undertook a study defined as "learner-controlled statistics." The purpose being to "direct the student through planned learning sequences and prompt him towards insightful solutions." In an attempt to recognize individual differences each student was allowed to "map" his own path through the course.

The system used was the IBM 150O Instructional System utilizing a CRT keyboard and light pen. Observations up to this point indicate potential advantages and disadvantages. One of the advantages was each student's path through the materials is recorded, which allows the instructor some insight into what material is of most interest and to which students. It was featured that students now knowing which lessons to choose could be guided by what previous students had taken. A major disadvantage to a learner-controlled approach was in the size of computer-storage needed. The ratio of statements needed to present the same concept through a structured approach versus a learner-controlled approach was  $1$  to  $5$ .

Cooley (13) found after using a computer to assist in the instruction of statistic courses in three different modes; (1) tutorial-dialogue, (2) exposition method, (3) computational exercises, that "CAI is most appropriately employed in the numerical demonstration of statistical concepts and for statistical laboratory exercise instruction."

In addition to Grubb's and Cooley's projects on using statistics, McClain (31) recently completed a study developing probability units for statistics. In his research also done at Iowa State University, IBM's Conversational Programming System (CPS) was utilized in the design of an author language and control of the CAI system. Although no structural evaluation of the project was planned some of the weaknesses and strengths of the system were evident. The use and interest of students trying the system was encouraging. One of the

problems encountered in lesson preparation was the difficulty of correcting errors or changing program and/or text.

#### G. Summary

In relation to this study the work that has been done in learner-controlled statistics is limited. An area of concern to all those who have worked in CAT has been lack of a teaching theory on which to pattern instruction. An appropriate summary of what has been and what will be is presented by Max Rafferty in the foreword to Data Processing for Education by Grossman and Howe (23):

No one can foresee the ultimate contribution of these amazing instruments, but most knowledgeable scientists and scholars are convinced it will be immense . . . education is not exempt.

The educator who sees the computer as an oversized calculator has missed the essence of the computer evolution.

#### III. DESCRIPTION OF THE CAI SYSTEM

This research project was undertaken to study the feasibility of using a computer of limited size to present selected statistical topics. Since to understand the CAI system a knowledge of the computer system is needed this chapter will describe the various components used. Three parts are discussed; (1) the hardware component, (2) the software components, and (3) the educational component.

A. The CAI Hardware Component

One of the major feasibility aspects of this study was to examine the use of a small computer for the purposes of CAI. Also a computer having both a Teletype and a Cathode Ray Tube (CRT) was needed. The computer which met these requirements was the PDP-12 (Programmed Data Processor-12).

The PDP-12 was developed by Digital Equipment Corporation and was one in a series of PDP computers. Although basically an in-laboratory computer it was defined as a general purpose computer. The PDP-12 was available in three configurations of varied capabilities. The system available at Iowa State University consists of a basic system with a core memory of  $4096$  ( $4 K$ ) twelve bit words. It is possible to expand this system to 32,768 (32 K) bytes of core memory.

In addition to variation in core memory, peripheral devices and other options are available. These Include a

**19** 

'nф.

سادي

CRT, a Teletype, tape transports, analog handling input capabilities, and six relays for controlling external equipment. Those devices of interest in this project were the CRT, the Teletype and tape storage available.

Core memory was divided into  $4$  segments of 1 K each of which only two segments are available at any one time. One segment was designated as the instruction field and the other was the data field. The instruction and the data field do not necessarily need to be contiguous nor do they need to be distinct from each other. Data fields may be changed at any point in a program and were in effect as soon as the instruction (LDP) was given. But the instruction field was changed only after a change of instruction field (LDP) and a Jump (JMP) to a location with the new field was given.

The CRT, a Type VR12, has a  $6.5 \times 9$  inch or  $58.5$  square inch screen on which individual points and characters can be displayed. The grid dimensions, in points available, were 512 points by 512 points for a total of  $262,144$  points available for display. The horizontal and vertical distances between points were not equal with horizontal distance being 0.0176 inch and the vertical distance being 0.0127 inch. Pull-size and half-size alphameric characters can be displayed by using one of the two display instructions and the Special Function Register (ESP). The display instruction of most concern in this study was point display (DIS). The approximate time to display one point is 23 microseconds.

Branstad (8) states points need to be regenerated at a rate of 33 per second to remain flicker free. A conservative estimate was therefore made that approximately 1000 points could be generated if all points resulted from the routine.

The input/output device used was a Model 33 ASR Teletype. It was the primary device used for entering programs and building the CAI units. In addition to the keyboard and printer, the Teletype was equipped with a papertape reader and punch. The maximum character rate transfer for either input or output is ten characters per second while data may be transmitted as either input or output simultaneously.

Two magnetic tapes were utilized in addition to the basic 4 K of core storage. The LING tape system consisted of two DEC tape transports TYPE TU55 on a completely buffered subprocessor. One read/write head was utilized for the 10 track tape. Three tracks were utilized for data and 2 tracks were used by the tape processor for control. The other five tracks were utilized for redundantly recording the same bits of information.

The tapes were organized in blocks, each tape containing 512 blocks and each block containing 256 twelve bit words. On each tape certain sections were reserved for the DIAL-2 system, and therefore not available for CAI use or program storage. The LAP-6, DIAL-2 system utilized 120 blocks leaving the remaining blocks available for program storage.

The PDP-12 had two programming modes available, one the

LING mode and the other the PDP-8/I mode. Both modes have equal status and can be used interchangeably throughout a program. The LING mode was selected and the LING language was used, although input and output instructions needed to be in the 8-mode. The LING mode consisted of 65 instructions under the eleven functions of add, multiply, load, store, shift, operate, logical operations, skip, I/O, memory, and LING tape.

At Iowa State University the PDP-12 was an open shop operation where the user was in complete control of the computer. Since this meant consideration of how a student was to get on and off the machine several switches on the console needed to be set. The console itself was located within the entire computer setup and was an intrinsic part of the system. To initiate the routine the LEFT and RIGHT switches on the console needed to be set in addition to depressing the I/O PRESET, DO, and START-20 switches in a given order. To assure this would be done, directions concerning the correct procedure to be used were given and are present in Appendix A.

#### B. The GAI Software Gomponent

The basic language which was used in this study was the LING mode language. Several languages were available on the PDP-12 with the LINC, PDP-8/I, and FOCAL- $4K$  the ones available at Iowa State University. Several factors were considered in the language used. Since this study was to examine the

feasibility of using a computer of limited size for the purpose of CAI, a high level CAI language was not felt applicable, although concern was expressed over the ease at which future units or concepts might be built.

The familiarity with the language and ease with which it could be programmed were prime considerations for choosing the language. As previously mentioned 65 instructions under eleven functions made up the language. The PDP-8/I language was utilized for the input and output of characters since the LING mode could not handle this input and output function.

It was the intent of this study to use as much of the existing software as possible. For this reason the LAP-6 monitoring system was employed. It was this system which allowed the lesson designer to enter units at the terminal, edit his programs, save programs in either source or binary mode, and a variety of other functions up to and including assembly and loading binary into core memory. The LAP-6 system also detected certain programming errors such as undefined symbols and tags, double use of tags, exceeding push down stacks and errors of this nature.

The LAP-6 was also the system used to build programs and lessons. Programs could be built using any or all of three systems. On-line programming was one of the methods used to build programs. By entering programs via the Teletype, lessons or routines could be built with the current lines being displayed on the Cathode Ray Tube. The second

method utilized to build programs was paper-punch tape. Repetitive routines or portions of programs were prepunched on paper tape and then entered as needed in programs.

The third method of building programs used several features of the DIAL-2, LAP-6, system. Routines or portions of programs could be saved using the Save Program (SP) command. This saved program then could be inserted at any point in the program by having the lino after which the program was added be the current line. Then the command Add Program (AP) was given along with the name under which the program had been saved.

Programs were saved by assigning one to six characters as the program name. By giving the display index (DX) command, the names of the programs currently on file were displayed on the CRT. In addition to the program name the total number of blocks utilized by that program was given. Total available file space for program storage was 384 blocks.

Although the text portion varied from unit to unit and the order of presentation varied, certain routines necessary to carry out these functions remained the same.

The building blocks were PRINT, ADPT, DELETE, DSPP, LINE, and ASK respectively. Access to these routines was accomplished by performing a JMP routine instruction. For the lesson designer one additional aspect to the building blocks was needed, that being setting the beta register. The first 15 registers of an instruction field were known as beta regis

ters. They were used for direct and Indirect addressing, and they could also be used as counters.

These registers were set by either a SET instruction or by placing values in their address through the accumulator. Using the SET instruction provides for a straight forward manner In which an address or value was stored by a lesson designer. Two examples of these routines were the print routines and the displaying of points and lines. By utilizing all three methods of lesson building a building block approach to lesson design was used.

It was Intended that someone with a minimal amount of understanding of the PDP-12 could design lessons. Through the use of the building block approach and the LAP-6 system a simple yet powerful method of lesson building was developed. LAP-6-DIAL-2 is defined as "an editor, filing system and assembler for use with the PDP-12 computer (15)•"

The editor has capabilities of adding and deleting individual lines and characters or deleting entire pages. It was especially useful in the correction of the text to be printed. By using the moveable cursor, spelling or spacing errors could be quickly corrected and additional text added.

As was mentioned previously, a building block approach to lesson designing was undertaken. The major routines written as capable of being added directly were print, add points, delete points, display points, display line and accepting student input routines.

The print routine, PRINT, translated chopped ASCII code Into full ASCII code and printed the character. The print routine was initiated by setting register 11 to the location of the first register. The location does not necessarily need to be in the same segment as the routine, only the absolute address needs to be given. Printing continued until the symbol was encountered in ASCII code.

The function of the add point routine was to allow the user to enter data points through the Teletype. Points could be added to existing storage or an entirely new set of points could be added. The storage utilized was that part of storage not currently being used in the active segment from registers 1700 to 1777. Checks were built into the program to insure only acceptable points were entered and the maximum number of points was not exceeded.

The delete point routine functions approximately the same as the add point routine. When a data pair was entered to be deleted, the current storage area was searched in an attempt to find the point. If it was not found, the user was told the point could not be found. If the point was found, the data pair located in the last storage location was moved into the deleted position and the point counter was reduced by one.

The display routine displayed the points currently located in the locations **1700** to 1777• The number of points to be displayed was set through the length register. The

coordinates of a point were both placed in a single 12 bit register. The leftmost six bits contained the X coordinate and the rightmost six contained the Y coordinate.

Although the choice was somewhat arbitrary the points needed to be integer values and range from 1-15• The distance between the points was also arbitrary to an extent with the distance display points being 40 CRT micro-points. The distance between these micro-points is 0.0176 inch horizontally and 0.0127 inch vertically, the distances reflecting the 9 inch by 6.5 inch screen. The approximate distances between display points was then .7 inch by .5 inch.

In addition to displaying points the ordinate and abscissa were also displayed with the approximate numeric hash marks. This routine was later abandoned when the routine was found to be too time consuming for display generation.

One additional display routine was utilized in this study, that being a line routine. The line was generated one point at a time by using the slope and the intercept. Points were generated from left to right by starting with the intercept and adding a cummulative slope to it. Both positive and negative slopes could be generated. The intercept had to be less than 31 and greater than -15, with the starting point on the axis being corrected accordingly. The slope and the intercept were entered through the two beta registers 15 and 16.

Accepting student input was accomplished through a very short input routine. When input was to be accepted a JMP

 $\ddot{\cdot}$ 

IN command was given. This caused the program to Jump to the input routine. When a key was struck the input was placed in the accumulator and the routine returned to the instruction immediately following the jump instruction.

Several additional routines were utilized from one unit to another. One of the routines was a transfer routine, TRANS, used to move points from the data segment or an unused segment to the instruction segment. Three control routines were used to control the display of points and lines. ROUTl controlled the display points only, R0UT2 controlled the display of points and lines simultaneously, and R0UT3 controlled the display of two lines and a set of points. All three routines\* primary function was to control the length of the time a display was held on the screen. A display would generally remain until the user struck the key.

The third routine differs from the other two in performing an additional function of register exchange for line generation. Since at times it was desirable to display two lines without duplication of the line generation, routine ROUT 3 was used. The routine basically exchanged the contents of the two registers which the line display needed. As will be mentioned later another aspect of this routine was the differential rate at which the two lines were generated. The logic behind this was a way of pointing out the differences between the solid and the flickering line.

C. The Educational Software Component

The teaching strategies used and the type of curriculum material to be presented were the third consideration of the system used. It was felt the teaching strategy to be used and the material to be presented were interrelated. Furthermore the educational software was connected to the computer software and the computer hardware.

The area of statistics was chosen as the curriculum content area. The curriculum content of the two introductory level statistics courses in The Professional Studies area of the College of Education was selected. More specifically two topics, correlation and simple linear regression, were selected. These two topics are presented in Appendix E.

The general philosophy behind the approach taken was the concept of the computer performing in a manner a teacher or a book could not. That is, the computer should be able to make a unique contribution to the learning process in conjunction with the teacher, the book, and the other media to be used. Pressey referred to this type of instruction as adjunct instruction.

The teaching strategy developed was greatly dependent upon the size of the computer, the Cathode Ray Tube, and the terminal. A programmed learning approach was not attempted or felt desirable. Instead an approach which allowed the user to interact with the computer was used. Thus an intui-

tlve approach to learning was taken.

The Intuitive approach was such a student would be allowed to explore a concept for as long or as often as he wanted. By making Inputs In the way of deleting or adding points to a scatter plot, he could note changes and determine Immediately if some idea he has on a concept was correct.

In order to successfully use the Intuitive approach certain assumptions had to be made at various points in a lesson with respect to previous or present knowledge. To insure this knowledge twp approaches were used, supplemental material and lessons designed to present material directly.

Therefore some instructional units consisted of text and displays with very little interaction with the student. After initial viewing and trial it was felt that asking students questions as they proceeded through this material would increase the machine-student interaction. Also the response an individual gave would then give him a yardstick to measure his understanding.

The responses given were not checked by the computer for their correctness. Questions were asked only when an estimate was needed. For example, if a scatter plot was shown, a question was asked to estimate the correlation coefficient. The answer was checked to determine if there was a sign, a decimal point, and two digits. One of the reasons an exact check was not used was the accuracy Involved in the calculations versus the value entered externally. The calculation
routines will be discussed at a later point.

The level at which the introductory statistics courses in Education are offered is such that understanding and appreciation of general concepts is as important as actual manipulation of formulas. By providing a method of allowing the student to "see" what is involved in a concept, less apprehension of the formulas involved and a better understanding of a concept should result.

The teaching strategy was such that when a student began using the system the first output he received was an introduction to using the computer, from this he selected a concept. Appendix B contains an example. After the concept has been selected a unit is selected. It was proposed and computer programs were written to allow a student to interrupt the program and select a new unit at any point in a program. Figure 1 depicts the logic to accomplish this.

The interrupt feature was incorporated in only one unit of each concept, that being the first unit. Problems resulted in turning the interrupt on and off throughout a program since the interrupt to be used was connected with all peripheral devices. Included among these was a clock which malfunctioned in the early part cl this research and was not replaced.

The clock was to be used when the computer was waiting for a response. If after two minutes a student did not respond a reminder would be sent to him. Then after a set number of reminders a warning would be sent for an immediate

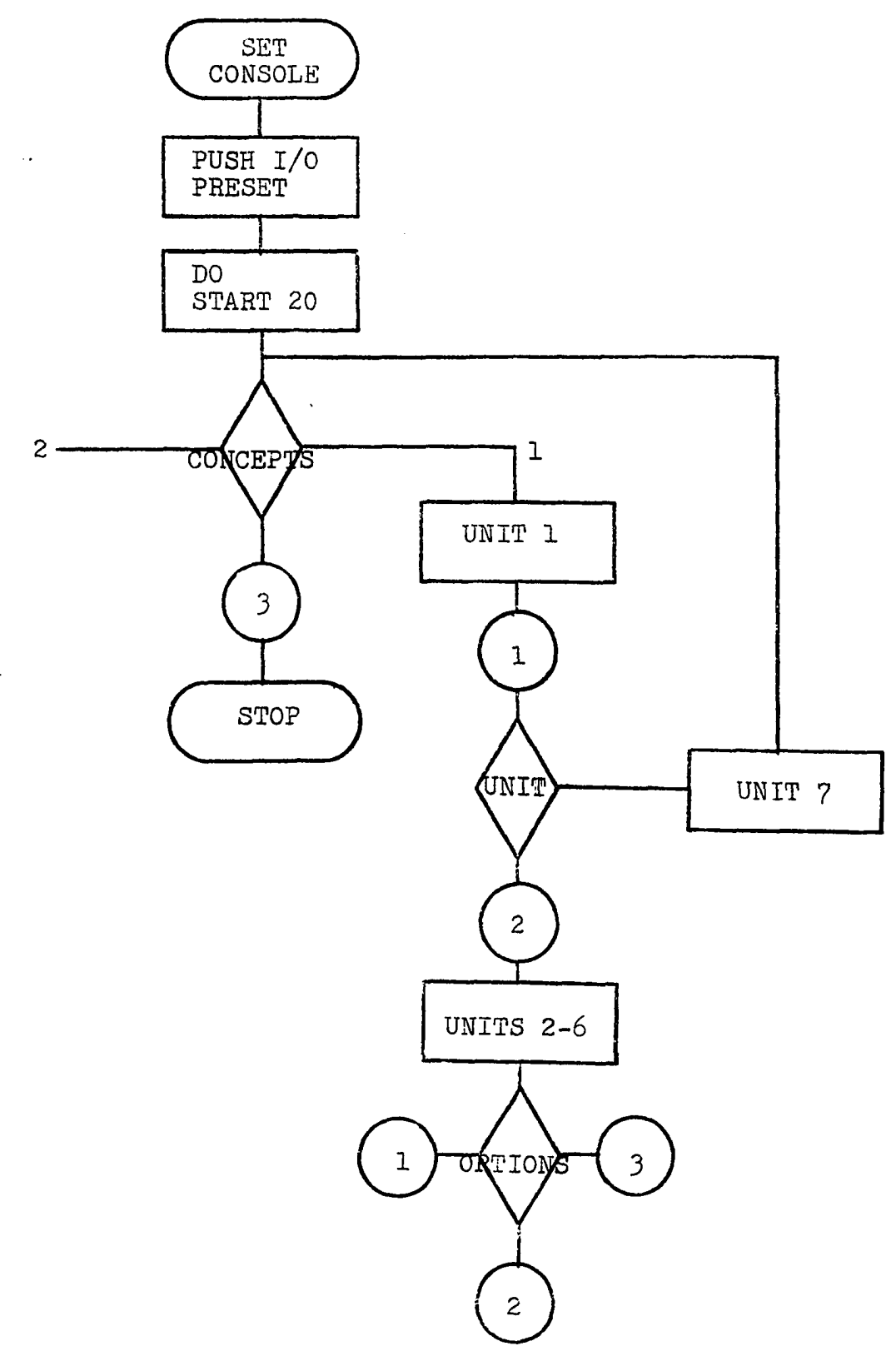

Figure 1. Flowchart of lesson logic

 $\sim 100$ 

response, or the program would be terminated. If this could be incorporated the effect of a student leaving In the middle of a lesson or falling to stop the machine when finished would be minimal.

Although the lesson Interrupt approach was not functionable it was still possible to stop within a unit and go to the unit selection position. This could be done by stopping the processor and reinitiating the program. This would amount to starting over but would allow for unit selection.

The teaching strategy employed was to an extent optional and to an extent fixed. The purpose of the project was to use the CRT, the Teletype and the computer as a unit and stress the Cathode Ray Tube for concept exploration. Therefore the teaching strategy would be a function of how the building blocks for a lesson were assembled.

The lessons were designed so that a student could guide himself through a concept as he felt necessary. Yet, there was enough direction given so that exploration would take place in a logical, meaningful manner. Formulas associated with a technique were not stressed and usually not given since it was felt another *mode* would better do this.

As mentioned previously, the two concepts chosen for instructional units were correlation and regression. From the investigator's experience in tutoring students in statistics these were two areas often misunderstood. The concepts included areas where a scatter plot had some meaning in describ-

Ing the situation.

The decision was made to introduce regression prior to correlation which was to be explained in terms of regression. Several textbooks also use this approach, namely Snedecor and Cochran (42) and Huntsberger (30).

Each concept was divided into seven parts. The first unit in each concept was the same and is listed in Appendix C. The purpose of the unit was to present a listing of all the units available to a user. From this listing a selection as to which units he wanted to view could be made.

The remaining six units of each concept will be described in the remainder of this chapter. The regression concept will be described directly.

The second unit was on plotting a line. The purpose of this unit was to introduce how lines are plotted. By supplying the slope and the intercept an Individual should be able to plot a line. The equation of the line was given and then the line was graphically displayed on CRT. An identification of the two numerical components was made and the user was asked to change first the slope, then the intercept and then the display.

At the end of the unit the option to continue adding more slopes and intercepts, go on to the next unit, or go on to some other unit was given. This unit prefaced the actual statistical units and served as a supplement to those who needed it.

The introduction to regression was made in unit three. The method used to introduce the unit was such that the least errors squared principle was stressed, although not stated. A scatter plot was displayed first. To this scatter plot was added a possible location of a given X value. Next the line representing the mean was shown and finally the regression line of Y on X was shown. An explanation of what is meant by regressing Y on X is given and the last display shows both lines. In order to distinguish between the two lines, the regression line of X on Y was made to flicker.

Unit four explained the basis of linear regression, namely the least squares principle. This was done by taking a set of points and removing all but one point. Error was then defined to be the vertical distance between the point and the line. It was then noted if you have only two points the line passes directly through them without error. Next three points and the associated regression line were shown.

When a person reached unit five or if he selected unit five he could begin experimenting with some data points. Unit five was therefore designed to let the user enter data pairs and then scatter plot would be displayed. In addition the regression coefficients were calculated and the regression line was displayed. As part of the calculation routine the means of X and Y were printed, along with the regression model and the correlation coefficient.

Once a set of tata had been entered, additional points

could be added or deleted or a new set of points could be entered. It was hoped a student would explore using this unit. To Insure exploration by a student on certain points unit six was added.

Unit six was to show the effects of points which were extremely deviant from the scatter plot. The effects of deleting these extreme points were next shown with an appropriate discussion. The student was then encouraged to add or delete extreme points to note their effects.

Unit seven was originally designed to display confidence regions for the predictions made. This was later abandoned and replaced with a unit which gave instructions to the user on how to sign off. It also provided for the reloading of the beginning of the CAI program where the concepts were selected.

The units in the correlation concept were established in approximately the same order as the units in the regression concept. Units two, five, six and seven were identical in purpose except adapted to correlation. The third unit within the correlation concept was connected very closely to unit two of the correlation concept.

The purpose of the second and third units was to establish an understanding for the meaning of correlation. Various scatter plots were displayed with either the correlation coefficient directly expressed or the user first asked to give an estimate of the correlation. The correlations dis-

played ranged from 1.00 to -1.00. When a correlation coefficient was entered by a user, a check was made on the sign, the decimal point, and two digits. Stressed then was the direction of the relationship and the idea the relationship was either perfect, 1.00, or less than perfect and denoted by a decimal number.

Unit four examined the relationship of correlation and regression not just from an algebraic standpoint but also from a geometric point of value. The angle formed by the two regression lines of X on Y and Y on X is directly related to the correlation between X and Y. The correlation is the cosine of this angle. Also the correlation may be expressed as the square root of the product of the slopes (beta coefficient) of the two regression lines.

Various correlations were shown to demonstrate this point. Values ranging from 1.00 to -1.00 were used. Since the lines would be perpendicular to each other when the correlation coefficient equals zero only one line was shown, that being the mean of Y on the regression of Y on X. The regression of X on Y would be the mean of X when the correlation between X and Y is zero.

**3?** 

# IV. DESCRIPTION OF COMPUTER PROGRAMS

The programs used will be described in more or less the order they appear. Programs were written for special purpose needs and general building blocks. Special purpose programs will be described first.

The first program encountered was a bootstrap introduction routine. Since a user must initialize the program through the use of the console switches a simplified setting of the controls was needed. The starting procedure is to depress the following three switches in their respective order. They are I/O PRESET, DO, and START 20.

The I/O PRESET clears the accumulator and clears all input/output device flags and operations. The I/O PRESET also causes the Instruction Field register to be set to 2 and the Data Field register to be set to  $3$ . The DO switch when depressed causes the processor to perform one instruction that being the one located in the LEFT SWITCH. If the instruction is a double word the LEFT and RIGHT switches are both used.

The START 20 causes the instruction in location 20 of the instruction register to be executed. The instruction is also incremented to the next instruction. In order to make this as simple as possible the LEFT switches were set to 0700 octal. This meant that left switches except 7-9 were set to zero. The RIGHT switches were all set to 0. The in-

struction of 0700,0000 is a double word instruction which says to read from tape, one block. The location of that block is 0000, the first useable block on the tape, and the tape unit is unit 0.

The block of tape memory is read into core, locations 0-377• The Instruction read Into location 20 is another read instruction which will fill up the remaining instruction and data fields. Instruction 20 is executed when the START 20 switch is depressed.

Once this has been done the instructions continue with the Introduction printed and the computer waiting to go on to the concept selected.

When the concept is selected the program jumps to a program which fills up all four segments of core. The description of each segment will be given next.

Segment zero is the monitor segment of core. It controls the reading of additional or new instructions and data for their respective fields. Segment zero was chosen since if an interrupt occurs the program automatically jumps to location 4o of segment zero. If the interrupt was to change units, segment zero was the place to put the program to enter a new unit.

When an interrupt did occur it was processed to determine what the interrupt was. If the interrupt was caused by the clock, a PLEASE RESPOND command was given. If the interrupt was caused by a Teletype input, the input key had

been struck. If the LINEFEED key had not been struck it was assumed the Input was extraneous and the program returned to the point of interrupt and proceeded on. If any other type of interrupt occurred such as a tape motion, program control was returned to the point of interrupt and the program continued.

The programs residing in segment zero provided one other function, which was filling the instruction and data fields when a unit had been selected. This portion of the program could be entered either through an Interrupt or through the end of a unit. When a unit is selected 7100 or 7700 is added to the unit number times 10. This created a read instruction which would read the unit from the appropriate blocks on tape. For example if unit two in the regression concept was selected the instruction would be 7120. This says read 8 blocks of tape beginning at location 120. The first four blocks of tape contain the Instruction field and are placed in segment two. The last four blocks of tape contain the data field and are placed in segment three.

Since only one field can be an instruction field at one time, the instruction field to be, segment 2, is treated as a data field when segment zero is the current instruction. When the transfer of instruction and data have been completed, the data field is set to three and the instruction field is set to two. A jump to location 30 in the instruction field is initiated and the program proceeds from there.

The next program to be discussed is the one which resides in segment one. The routine is the calculation routine. This program given a set of data will calculate the mean of X and Y, the variance of each, the simple linear regression coefficients, and the correlation coefficient between X and Y.

The length of the program is such that it takes up all 1024 registers in the second K of storage. The arithmetic Involved in processing the data was the major function and problem of this program. Built in hardware arithmetic routines consisted of add and multiply. To be built was a divide and a square root routine.

The decision was made that the right most four bits of the accumulator were to be used for the decimal portion of a number. Of the remaining eight bits seven were for the real portion of the number and the first bit for the sign. Single register arithmetic was performed throughout.

Both overflow and round off errors were problems. All arithmetic was in base-eight, which did not cause any problems. Problems were encountered in the area of the maximum number which could be handled. Using the available eight bits the maximum number was 275. Using the maximum eleven bits the maximum number was 2,047-

Obviously in statistical calculation the sums of numbers squared and the square of numbers summed can easily exceed the maximum if some restrictions are not placed on the numbers. The first restriction was that only integers would

be accepted as input. The second restriction was that only the integers from zero to fifteen would be used. A further restriction was then placed on the value that the maximum number of points entered would not exceed thirty-two.

The expected value of the mean of points valued from 1 to 15 is **8.** With 32 points entered the sum would be **256.**  Therefore with the average value used with the maximum number of points an overflow would not occur.

Using four bits for decimals, accuracy in the tenths place was usually maintained. Decimals were printed to the hundredths place to allow the user to round off. Division occurred by going through a divide routine twice, once to obtain the real portion of a number and once to obtain the decimal portion.

The statistical calculations to be performed were done in the following order. The sum and a count of the number entering was made first. In addition the numbers were squared and summed including the crossproducts. Next the means were calculated and the deviations squared. From these values the regression coefficients were calculated and then the correlation coefficient was calculated.

The routine also handled the printing routine to output the appropriate values. In addition it placed the calculated coefficients in their proper beta register in the instruction field to which it was to return.

Of all the programs written and needed the calculation

routine proved to be the most difficult and unsatisfactory. This will be discussed more In the next chapter but It also deserves mentioning here. The Intent of the Instruction provided was not that the computer was to be a powerful calculating device but that the computer was to assist in demonstrating a particular concept. The calculating capabilities were to be secondary. The problem stemmed from the loss in accuracy and the resulting inaccurate display which an eleven or less bit number could produce. The problems are surmountable and powerful calculation routines do exist for the PDP-12. But these routines could not fit into core with the other units or current lesson.

The remainder of this chapter will be devoted to the contents of the other two segments of core, the instruction field and the data field. Rather than discussing each unit which was written individually, the routines that go into comprizing a unit will be discussed. These routines were referred to as building blocks using the idea of placing blocks of instructions together to build a unit.

Each unit is designed In approximately the same manner. Since in normal running or access to the instructional segment of core, location 20 is the first register used; this is where programming begins. Locations 20 through 27 are used for writing the program or unit on tape. The instructions in these first eight registers designated the tape and the place on the tape which the program is to be written.

After the routine is written on tape the processor is told to stop and will not proceed until told to do so.

Then beginning at location 30 the unit is written. This is true for all units so that control to and from units can be initiated at the same place. The unit is then built once an instructional strategy has been decided upon. The instructional strategy consists of the order and the content of text and point displays, and in addition the changes which are to be made in the point displays.

In order to accomplish using this instructional strategy, a process of setting what are referred to as beta registers were set which provided to a routine , information on location and length of content. For example if text is to be printed, register 11 was set to the location, an alphanumeric name, of the first character to be printed. After register eleven has been set the program Jumps to PRINT and prints, beginning at the location specified in register 11.

Likewise, if next the program is to display points the location and number of these points must be given to the display routine. The point display routine was revised in the later stages of development so that instead of needing the location, all points were moved to one location prior to display and only the number of points was needed. This was done to facilitate easier addition and deletion of points.

After points were displayed the lesson designer might want to have the student add more points. This would require

a JMP ADPT Instruction to the add point routine. This routine then presents to the student the appropriate questions to allow him to enter more data. In order to explain this more fully a complete description of all the routines used will be given.

An example of how the instruction would look in an actual lesson is given in Appendix D. These instructions will print the text in Appendix C. The student may be asked to add points and then the points will be displayed. Then he may be asked to delete points and a new display can be generated. After the points are deleted a new set of regression coefficients are calculated and printed.

The first routine was the print routine. Two approaches were used in writing this routine. The initial approach was that the routine was to print a set number of points from some location. These characters were chopped ASCII characters and entered by the lesson designer in that form. Since this required the user to convert alphanumeric characters to numeric ASCII code a PL/1 program was written to perform this duty. Although this proved feasible it was not practical. Should a grammatical or spelling error occur the entire process had to be repeated and a new ordering of the packed characters had to be established. If the removal or addition of a single character was needed, a spacing problem arose since two characters were stored per location.

The second location used was one which used a LAP-6

pseudo-operation called TEXT. By typing the word TEXT F (string) F, all the characters between the two  $F^*s$  would be assembled and in turn could be printed. This made it possible for anyone to add and alter the text he wanted as he built his units. A unique name was associated with each TEXT pseudo-op and could be referred to for the address of the character string.

The PRINT routine itself used the address it was given and printed characters until the symbol,  $\frac{1}{2}$ , was encountered. Therefore when someone entered their text the dollar symbol was placed at the end of the text prior to the F. Upon completion of the printing the instruction counter was set to the instruction immediately following the jump (JMP PRINT). In all routines control was returned to the point where the jump occurred plus one address.

When points are to be displayed several routines are encountered. The first routine is the transfer routine, TRANS. This is used to transfer the points which are to be displayed from their storage location to location I7OO and following in the instruction field. Using a work area from which points were displayed was used since it was desirable to both add and delete points. Before you could jump to the TRANS routine two beta registers needed to be set. One register, 12, contained the number of points, and I3 was set to the location of the first data point.

The actual display of points occurred through the DSPP

routine. The X and Y coordinates were packed such that both were placed in one word. The X coordinate took up the left most six bits and Y coordinate took up the right most six bits. In order to display a point the abscissa must be in the accumulator and the ordinate in beta register two. When this has been accomplished the point could be displayed. This process must be repeated for every point to be displayed.

The screen used to display points has 512 x 512 display points available. In order to display a point in proper perspective each point was multiplied by forty to obtain the coordinates of the point for display purposes.

Regeneration of the display was not handled by the display program. Three special routines were used to accomplish this. These routines referred to as ROUT1, ROUT2, ROUT3 performed the regeneration of three distinct displays. The amount of material to be displayed increased with each routine.

ROUTl was used to regenerate a set of points only. In all three the display would stay on the screen until a key was struck. In R0UT2 a set of points and a line were regenerated. In ROUT3 a set of points and two lines were generated.

R0UT3 needs somewhat of a special explanation. The lines to be generated in both 2 and 3 were regression lines previously calculated or set. R0UT2 assumed the line is the regression of Y on X. The lines displayed in R0UT3 were the

**^7** 

regression of Y on X and X on Y. In order to distinguish between the two or to allow the instruction to refer to one of the lines, the lines were not regenerated at the same rate. This caused one of the lines to flicker and could be referred to thusly.

In addition to displaying points then, a line or lines could also be displayed. R0UT3 used the same line display routine to display both lines. This was accomplished by interchanging the parameters which needed to be set before entering the routine.

The two parameters needed were the slope and the intercept. These were taken from beta registers fifteen and sixteen respectively. Given these two parameters the line was calculated one point at a time. Basically these were the steps involved. Given an intercept the slope was added to it. This then gave the proper coordinates for the point. A cumulative slope was also kept which was added to the intercept for the next point. This process was continued until the right or the top of the screen was exceeded.

Several problems arose in this approach due to accumulator overflow. The cumulative slope would at times appear to be negative due to its size. To avoid this a check was placed on the cumulative slope so that the intercept could be altered to absorb some of the cumulative slope.

In addition to this check, checks were needed to determine if the intercept was less than zero or greater than 15.

If the intercept was greater than 15 the line could not be displayed if the slope was positive. But if the slope was positive and the intercept was negative the line should be displayed. This involved setting the Y intercept to zero and the X intercept to some positive number. Negative slopes were handled in approximately the same manner. One notable exception in program performance with the negative slope and that was in the failure of the program to detect the completion of a line, which would cause two or more lines to form. Also extraneous points were generated given certain slope intercept combinations. This problem was not resolved.

In addition to the points and line display programs a third display program was written. This program displayed the X and Y axis for the first quadrant and in addition placed fletches on the axis for the fifteen numbers to be displayed. This program was not used in conjunction with the point display and line program because of the time it took to generate any two or all three of the displays. The flicker created was not at a tolerable level when the grid, a line, and points were displayed simultaneously.

The next two programs to be discussed are similar in concept and opposite in function. They are the add point routine and the delete point routine. The add point routine, ADPT, was written to allow a student to enter data. This could be new data or an addition to existing data pairs.

The student was first asked how many pairs of numbers

he would like to add. He was next told how to enter the numbers. After this has been done, numbers are entered until a match is made on the number of points added, and the number of points to be added. If a number is added which exceeds 15 or if the input is not numeric the student is told the response is improper.

Points were added to the working area only. In order to keep track of the number of points the contents of beta register 12 were used as the current number of points in the working area. This number was added to **I7OO** to determine the next available location. Register 12 is updated to the current number of points.

The delete point routine, DELETE, began by asking the student how many points he wished to delete. The student was told how to enter points and then told to do so. When the coordinates of a point were entered a search was made of existing points to find a match. If a match was found the point's coordinates of the last point in the file was used in its place. The length of the file was then decreased by one.

If the coordinates input by the student could not be found in the file the user was Informed of this. The program then waited for new input. Likewise, if a match was found, the program would wait for new input or continue on if appropriate .

Both the ADPT and DELETE programs were found to be not

completely satisfactory even though they performed as expected. The lack of flexibility in changing the number of points to be added or deleted placed a restriction on the user. For instance once a user specified he was going to eliminate five points he had to delete five before the program would continue. Ideally this should have been designed to either eliminate one point and then ask if another point is to be removed or the option to change the number of points to be deleted throughout the program was needed.

A building block which was added late in the research's development was a routine called ASK. The purpose of this program was to allow the instructor to ask the student a question and then check the format of the input. The program was used to make estimates on correlation coefficients.

Almost every unit ended in approximately the same manner. The student was given a choice of either selecting a new unit, continuing on with the next one, or going through some aspect of the just finished unit again. Since very few changes would be needed from unit to unit this also could have served as a building block.

### V. DISCUSSION

The research project was undertaken as a feasibility study on presenting a Computer Assisted Instruction unit In statistics on a small digital computer. The lessons presented were not necessarily unique presentations of statistical concepts but were presented to determine the feasibility of this approach.

Experimental research on evaluating this approach was not a part of the study undertaken. The opinions and reactions of students and interested staff was utilized to obtain a feeling for approaches and displays.

As in any developmental study the answer to the value of this Is still speculative. The effects of the approach used are unknown. But one of the many steps in research is development, and hopefully a study such as this provides guidance and direction for future research.

The purpose of this chapter was to provide observations on the research undertaken. Also recommendations for future study on the PDP-12 and on CAI are made.

## A. Observations

Without any hard data, the observations are for the most part subjective opinions of the investigator and others. The study was essentially devoted to two areas. The first was the man-machine interaction and the second was the software-

hardware interaction needed to implement the desired manmachine interaction.

For CAI one of the obvious considerations is the means of communicating with the user and what is to be communicated. In this study one of the reasons the PDP-12 was chosen was its CRT since a quick graphical display device was needed. Also a Teletype was needed for communicating with the user and for the user to communicate with the program.

The CRT proved to be as useful as expected in displaying points and lines. If Intuition can be effectively used and if observing the concept increases a person's knowledge of the concept then indeed, the CRT can be most useful. Since the. image being displayed constantly needed to be regenerated, a restriction on the amount of material to be displayed was necessary. This restriction amounted to the total number of display coordinates it was possible to generate in a set length of time without the flickering of the screen being intolerable.

Ideally the CRT should be handled separately in the hardware configuration but this was one of the problems to work around in using the PDP-12. The approach taken to display points and lines seems reasonable, especially with a building block approach to lesson design. But a faster and more general display could possibly be generated if all coordinates of points to be activated were calculated and stored in a 'work area and then a display routine would take these coordinates

and use them appropriately. This technique was not available in the core memory area. Dumping and loading tape would be required.

Since the Teletype output characters at the rate of 10 characters per second and the CRT was almost instantaneous, the CRT is a more preferable information giving device. But again core storage was at a premium and the Teletype could and was used to put forth the necessary information.

The relationship of the input and the output devices is an important one in CAT. In this study the input was only through the Teletype with the output through both the Teletype and the CRT. Some lessons were designed around the user entering or deleting data and observing results. The data points were displayed after the addition or deletion of points. Even though a listing of points could be obtained, a better "feel" of the scatter plot would have been brought forward If the user could have observed the display as he manipulated the points. The flicker problem was such in the display already written that in order to accomplish this double function a much more efficient program would need to be written.

The physical location of the CRT, and the Teletype was such that they were considered to be a part of the PDP-12's console. The CRT was actually located within the console directly above the console switches. The Teletype was moveable but obviously needed to be located in the proximity of

**5^** 

of the CRT. Location proved to be more of a problem than anticipated.

The proximity of the CRT and console switches was taken into consideration for student use. The student was given complete control over the machine and the instructor merely had to give him the computer tape to execute a lesson. The Teletype was moved from approximately directly beneath the CRT to several feet to the right of the CRT and below the level of the screen. The student was required to look from the Teletype to the screen and back and forth. Instructions to look were not always explicitly given since it appeared obvious to look back and forth, or the screen would easily catch your eye when needed. It was also assumed the noise of the typewriter and the lack of image on the screen would divert the attention of the user to the Teletype when needed. Attention from the screen to the Teletype occurred correctly. But the opposite was not necessarily the case. The need for the placement of both devices within the student's peripheral vision was apparent.

The display of the scatter plot of points worked as planned even though the grid routine which was not implemented. As noted previously the routine was to provide the X and Y axis and the appropriate scale. Users of the system did not seem to have any trouble discerning the location of the points or the concept being brought out. Obviously the relations of the data points to each other was what was impor-

tant and what the student was to learn.

One more point needs to be observed with respect to the Teletype. The speed of ten characters per second did not seem to be a problem for the user. But for the lesson designer, the amount of time it took to list a completed program was great. The complete listing of a program using all of core would take approximately 60-90 minutes.

A second area of observation on the hardware is on the overall storage of the computer. A major undertaking in this study was attempting to use a computer of limited size for CAI. Obviously CAI can take place on any computer which allows for remote or direct input/output, but the extent to which this is possible varies with the machine. The PDP-12 with 4 K of memory and two tapes was definitely limited in size. Yet it was unique in its display possibilities and user access.

It was felt that a structured-branching, programmed learning approach was not applicable or appropriate for a computer of this size or capabilities. The instruction to be given was keyed around the CRT and the student's Intuitive explorations.

For many of the routines the size of the computer was more than adequate to the approach used. But in several a more in-depth look must be taken. Already referred to is the need for a continuous display and the extra memory needed to accomplish this. One area of serious concern and a prob

56.

lem was the arithmetic requirement needed.

The manipulation of the data involved in statistical routines is such that accuracy is a must. Using one K of memory and single register (12 bit) arithmetic did not provide the desired level of accuracy. However the rationale was used that the purpose of the problems were for demonstration and not for the user to calculate results of homework problems.

If a general answer was to be given as to the feasibility of using a computer of this size for CAT it would need to be positive. Indeed a larger system may be capable of more tasks but this system is capable of allowing a student to guide himself through various lessons.

The approach used to construct units proved to be one of the major assets of the system. Programs could be built and tried prior to entering on tape. This allowed for corrections or trial of changes without destroying the existing program. The ease with which units were entered on tape was considered important for lesson designers unfamiliar with the system. Along with the quickness of changing the program was the ease with which textual errors could be brought from storage, changed, saved, reassembled and resaved as a correct unit.

Since the units were independently saved on tape, a tape could be given to a student which he could use as instructed. Back-up systems containing source units and CAI units are

**5?** 

easily maintained should a tape be destroyed.

Several observations should be made on the units. The design and the instructional philosophy was to allow a student to explore. Hopefully an attitude of "Let us see what would happen if I did this" would result. This in turn would lead to an attitude of "If I did this, this should result." The program was not to guide the student but let the student guide himself.

The units were structured in a hierarchy of events but were not and did not need to be followed. Asking questions and processing answers was avoided due to the involvement and accuracy needed to interpret correct and incorrect answers. The units were designed to represent the feasibility of this approach to teaching. Shortcomings in lessons might or might not be overcome with additional text and displays.

A definite limitation to further programming design was the time spent in developing the building blocks. Approximately twelve months elapsed in the total programming development. It is also interesting to note the hardware and software do not necessarily reflect on the sophistication of the material presented.

Prom a lesson designer's point the building block approach seems to be reasonable. The regression concept was used to guide the creation of the building blocks. The correlation concept was then built using the building blocks. This approach proved quite satisfactory with the correlation

units taking considerably less time to construct.

## B. Recommendations

Since this study has indicated it is feasible to use a "small" computer for CAT and it is also feasible to use the approach undertaken, recommendations for further research are made. The next obvious step in a project such as this is to experimentally test results in learning using this approach.

This should employ all the rigors associated with good research methodology to obtain objective information on the usefulness of this approach. The results of such research must be used in conjunction of what is known on other teaching strategies.

But prior to the implementation of such an evaluation, additional development is suggested. One of the major problems encountered was in the arithmetic routines. Additional study on implementing better arithmetic routines needs to be made. Since independent statistical packages exist for the PDP-12, methods of adapting them for the available storage are needed. These programs could give an additional feature in each lesson and be an aid in themselves.

Another method of approaching the task under investigation is through a language named FOCAL-4K with display capabilities. The FOCAL-4K language did exist at Iowa State University for the PDP-12 but without the display capabilities.

Since the FOCAL language is somewhat easy to use, this approach needs further consideration. Of special merit would be the calculating capabilities of this language.

Further research also needs to be done in the use of the Cathode Ray Tube in conjunction with and opposed to a Teletype. Even such elements as the physical placement of the two devices are important.

Additional study might be undertaken on alternate display routines, or new approaches to displaying points. One possibility might be to calculate all the coordinates of the points prior to actually displaying them. A consideration would need to be the amount of storage needed to accomplish this.

More units in statistics should be implemented such as graphically depicting analysis of variance or the shapes of probability distributions. Again the emphasis should be on student involvement and interaction with the programs.

An undertaking to be processed with the PDP-12 is the use of a higher level language to generate code for the PDP-12. For instance PL/1 might be used to interpret lesson code into PDP-12 code. Two benefits might result. One, a very easy and understandable method of lesson building should result. Secondly, programs could be listed from a high speed printer. Time would not need to be spent in obtaining program listings through the PDP-12 teletype.

Additionnl study might also be undertaken to expand the

storage available by judicious use of the two magnetic tapes. In this study the tapes were used to initialize the programs and store programs. They might also be used to store core memory so that new Instructions could be brought in and out and thus create longer programs. The tapes might also be used to contain a record keeping system.

A record of every student who signed on, what he selected, and how long he worked, would be kept. The student could note his progress and also the lessons most frequently chosen. A record keeping system is most important If the system is to be used in a large class setting.

The curriculum area chosen was done so because of the Investigator's background and also because of a computer's ability to perform calculation in a rapid and precise manner. Other areas also might be considered such as displaying paradigms of statistical designs. There are also possibilities in areas where displaying objects may be more meaningful than verbalizing. Elementary education is possibly one area.

As a computer should function in the area it is best suited so should certain sizes and types of computers. A computer such as what was used in this study is small with respect to core storage. It can not perform all the duties and functions of a "large" computer. Yet its capabilities as to instructional powers are somewhat unexplored.

### VI. SUMMARY

This study examined the feasibility of using a PDP-12 computer to teach selected statistical concepts. The study also examined a CAI unit building approach and the use of a Cathode Ray Tube as an integral part of a lesson. The emphasis of the study was on the development of the system. Problems centered around the software development in implementing the proposed CAI system.

The computer used was a PDP-12 produced by Digital Equipment Corporation. Core memory was  $4K$  words with additional storage available on two, 512 block tapes. The programming language used was an assembly language called LINC. All programs were entered through a DIAL-2, LAP-6 monitor program. This LAP-6 system allowed for on-line editing of programs and was used to assist in building the instructional units.

The software component involved the designing and building of "blocks" of programs to be used to develop units. The building blocks were designed so that they could be selected ay needed when a unit was designed. The major routines built were DSPP,(display points), ADPT (add points), DELETE (delete points), LINE (line display), and PENT (print text). A simple SET function was used prior to jumping to the routine.

Since the units were to be student guided a monitor routine to accomplish this was written to reside in core memory.

This routine controlled the filling and dumping of the instruction and data fields of core as new units were requested. A calculation program was also written to reside in core at all times. This program performed all statistical calculations needed and could only be entered by a change in instruction fields initiated by the current instruction field.

The third component developed was the educational component. Statistics was the general subject matter area selected with simple linear regression and correlation being the precise concepts chosen. An intuitive approach to lesson presentation was selected to make use of the Cathode Ray Tube and the Teletype.

Student interaction with the units was stressed and explanation was encouraged. Student inputs, data pairs, were displayed via the CRT and the resulting effects of these inputs to existing data were either displayed, output through the Teletype or both. The CRT and Teletype were to be used to perform functions unique to each and not readily performable through other instructional modes.

The regression units were developed along with the building blocks. The correlation units were built with the building blocks to determine the feasibility of using this approach. Except for minor changes in some programs the approach was an acceptable one.

Major problems occurred in anticipated areas due to the restricted core storage available and the length of programs

needed. The calculation routine was not as accurate as desired nor was the CRT as versatile or as useful as desired. The display routines directly reflected the accuracy achieved in the calculation routines. If the inaccuracy was discernable it was obviously so, usually resulting in a regression line of opposite sign and inflated value.

Creating and maintaining displays proved to be a difficult task. The total number of points was restricted to a maximum of 32 as well as all points had to be integers. Nevertheless, displaying a set of points and two regression lines produced a flickering screen at a less than desirable level. Regardless of this flicker, it appeared the concept being brought forth was still evident. Prior to additional use of this system further investigation on other approaches to displays needs to be developed.

Although the student guided approach was a reality, it was not as functional as proposed. Interrupting lessons at any point was not always a feasible feature. Two types of Interrupts were used; (1) software and (2) hardware. The hardware interrupt was accomplished by using the console and stopping the processor and then re-initializing the entire program. The software interrupt for lesson branching worked in selected units.

The basic question of feasibility has been answered in the affirmative. Now the next step of experimentally evaluating the approach is needed. It is recommended this be done

and additional concepts be added. It is also recommended that prior to evaluation, further work be done on modifying and developing statistical packages to meet the needs of an approach, and a computer, such as was used in this study.

### VII. BIBLIOGRAPHY

- 1. Atkinson, R. C. and Hanson, D. N. Computer-assisted Instruction in initial reading: The Stanford project. Reading Research Quarterly 2: 5-25. 1966.
- 2. Atkinson, Richard C. and Wilson, H. A., eds. Computerassisted instruction. New York, N.Y., Academic Press. 1969.
- **3.** Ausubel, David P. Educational psychology, a cognitive view. New York, N.Y., Holt, Rinehart, and Winston. 1969.
- 4. Bltzer, Donald L., Lyman, Elisabeth R., and Easley, John A., Jr. The uses of PLATO: A computer controlled teaching system. Audiovisual Instruction 11, No. 1; 22-23. **1966.**
- **5.** Bloom, Benjamin S. Taxonomy of educational objectives, cognitive domain. New York, N.Y., David McKay Co., Inc. 1956.
- 6. Borko, Harold. Computer applications in the behavioral sciences. Englewood Cliffs, N.J., Prentice-Hall, Inc. 1962.
- **7.** Branstad, Dennis K. A computer aided instructional system for teaching formal languages.. Unpublished Ph.D. thesis. Ames, Iowa, Library, Iowa State University of Science and Technology. 1970.
- 8. Branstad, Dennis K. A feasibility study of implementing a CAI system on a small digital computer. Unpublished M.S. thesis. Ames, Iowa, Library, Iowa State University of Science and Technology. **I968.**
- **9.** Brunner, Jerome S. On knowing, essays for the left hand. Cambridge, Mass., Belknap Press. **I962.**
- 10. Brunner, Jerome S. Toward a theory of Instruction. Cambridge, Mass., Belknap Press of Harvard University Press. **1966.**
- 11. Bushnell, D. D. and Allen, D. W., eds. The computer in American education. New York, N.Y., John Wiley and Sons, Inc. 1967.
- 12. Butler, Cornelius. CAI in New York City. Educational Technology 9, No. 10: 84-87. October, **I969.**
- 13. Cooley, William. Computer assisted instruction in statistics. Unpublished paper presented at Conference on Statistical Computation, University of Wisconsin Computing Center, April, I969. Pittsburgh, Pa., University of Pittsburgh. **I969.**
- 14. DeCecco, John P. The psychology of learning and instruction. Englewood Cliffs, N.J., Prentice-Hall, Inc. **1968.**
- 15. Digital Equipment Corporation. System reference manual. Maynard, Massachusetts. Digital Equipment Corp.
- **16.** Digital Equipment Corporation. Introduction to programming. Maynard, Massachusetts. Digital Equipment Corp. 1969.
- 17. Prye, Charles H. CAI languages: capabilities and applications. Datamation 14, No. 9: 3^-37\* Sept., **1968.**
- **18.** Glaser, R. and Ramage, W. W. The student-machine interface in instruction. Pittsburgh, Penn., University of Pittsburgh, Learning Research and Development Center. March, **I967.**
- 19. Glauberman, M. H. Computers in education on RCA view-<br>point. Educational Technology 1, No. 1: 63-67. Sept. point. Educational Technology 1, No. 1; **63-67.** Sept., 1969.
- 20. Goodlad, John I. Learning and teaching in the future. NEA Journal 57, **No.** 2: 49-51. Feb., **I968.**
- 21. Goodlad, John I., 0'Toole, John P., Jr., and Tyler, Louise L. Computers and information systems in education. New York, N.Y., Harcourt, Brace and World, Inc. **1966.**
- 22. Gorber, Evan. Individualization of instruction for teacher corpsmen. Educational Technology 11, No. 8; 31-35. August, **1969.**
- **23.** Grossman, Alvin and Howe, Robert L. Data processing for education. Chicago, 111., Educational Methods, Inc. 1965.
- 24. Grubb, Ralph E. Learner-controlled statistics. Programmed Learning 5, No. 1: 18-24. **I968.**
- **25.** Haga, Enoch, ed. Automated educational systems. Elmhurst, Illinois, The Business Press. **I967.**
- 26. Hartman, Thomas P. Computer assisted Instruction. Audiovisual Instruction 11, No. 1; 22-23. 1966.
- 27. Hlckey, Albert E. Computer-assisted Instructions: a survey of the literature. 3rd ed. Newburyport, Mass., Entelek, Inc. Oct., **I968.**
- 28. Hlckey, A. E. et al. Requirements for graphic teaching machines, final report. HEW Grant 7-3I-O5IO-I6I. Boston, Mass., Northeastern University. **I962.**
- **29.** Holtzman, Wayne H., ed. Computer-assisted instruction, testing, and guidance. New York, N.Y., Hayes and Row, Publishers. 1970.
- **30.** Huntsberger, David V. Elements of statistical Inference. Boston, Mass., Allyn and Bacon, Inc.
- **31.** McClain, Donald H. Development of a computer-assisted instruction unit in probability. Unpublished Ph.D. thesis. Ames, Iowa, Library, Iowa State University of Science and Technology. 1970.
- **32.** Margolin, Joseph B. and Mlsch, Marlon R. Computers in the classroom. New York, N.Y., Sparten Books. 1970.
- 33» Marks, Martha. A student directed, computer assisted, programming environment. Unpublished Ph.D. thesis. Ames, Iowa, Library, Iowa State University of Science and Technology. 1970.
- 34. Molner, Andrew and Sherman, Beverly. U.S. Office of Education support of computer activities. Educational Technology 11, No. 4: 5-9» April, **I969.**
- 35» Ofiesh, Gabriel D. and Meierhenry, Wesley C., eds. Trends in programmed instruction. Washington, D.C., National Education Association. 1964.
- **36.** Pressey, Sidney. A simple apparatus which gives tests and scores and teaches. School and Society 23, No. 586: 373-376. March 20, 1926.
- 37• Rogers, James L. Current problems in CAI. Datamation 14, No. 9: 28-33. Sept., **1968.**
- **38.** Rosenbaum, Joseph and Bennik, Fred 0. CAI at Systems Development Corporation. Educational Technology 9, No. 2: **12-13.** Feb., I969.
- 39. Schwartz, H. A. and Long, H. S. Instruction by computer. Datamation 12, No. 9:  $\bar{7}3-87$ . Sept., 1966.
- 40. Skinner, B. F. Teaching machines. Science 128; 969- 977. 1958.
- 41. Snarnoff, David. No life untouched. Saturday Review 59, No. 3: 21. July 23, **I966.**
- 42. Snedecor, George W. and Cochran, William G. Statistical methods. 6th ed. Ames, Iowa, The Iowa State University Press. **1967.**
- 43. Stolurow, L. M. What is computer assisted instruction? Educational Technology **8,** No. 15: 10-11. Aug., **I968.**
- 44. Stolurow, Lawrence M. Computer assisted instruction. Detroit, Michigan, American Data Processing, Inc. **I968.**
- 45. Suppes, Patrick. The uses of computers in education. Scl. American 215, No. 3: 207-220. **I966.**
- 46. Suppes, Patrick and Jerman, M. Computer assisted instruction at Stanford. Educational Technology 11, No. 1: 22-24. Jan., I969.
- 47. Suppes, Patrick and Morningstar, Mona. Computer-assisted instruction. Science **I66,** No. 17: 3^3-350\* Oct., **I969.**
- 48. Thomas, Rex A. Computerized simulation for teaching<br>experimental design. Unpublished Ph.D. thesis. Ames. experimental design. Unpublished Ph.D. thesis. Iowa, Library, Iowa State University of Science and Technology. 1970.
- 49. Treylse, Robert L. Report on a national conference on computer applications to learning. Ed. Technology 10, No. 12: **60-62.** December, 1970.
- **50.** Uhr, L. Teaching machine programs that generate problems as a function of interaction with students. National Conference Association for Computing Machinery Proceedings 24; **125-134. 1969.**
- **51.** Witt, Paul F., ed. Technology and the curriculum. New York, N.Y., Columbia University, Teachers College Press. **1968.**
- **52.** Zinn, Karl. Instructional programming languages. Ed. Technology 10, No. 3; 43-46. March, 1970.

## VIII. ACKNOWLEDGMENTS

 $\mathcal{I}$ 

The author wishes to express his appreciation to those who have contributed to this research and my graduate program.

Appreciation is expressed to the Iowa State University faculty members who served on my thesis committee. A special thank you is given to Dr. Rex Thomas for his assistance and support throughout this project.

The author also is grateful for being a recipient of an Education Research Fellowship from the U.S. Department of Health, Education, and Welfare and extends his appreciation to Dr. Howe for helping to make this financial aid possible.

Deepest appreciation is expressed to my wife, Wendy, for her assistance, understanding, and encouragement given throughout this project.

**70** 

IX. APPENDIX A. OPERATION PROCEDURES

 $\sim 10^{-11}$ 

 $\sim 10^{-1}$ 

## **OPERATION PROCEDURES**

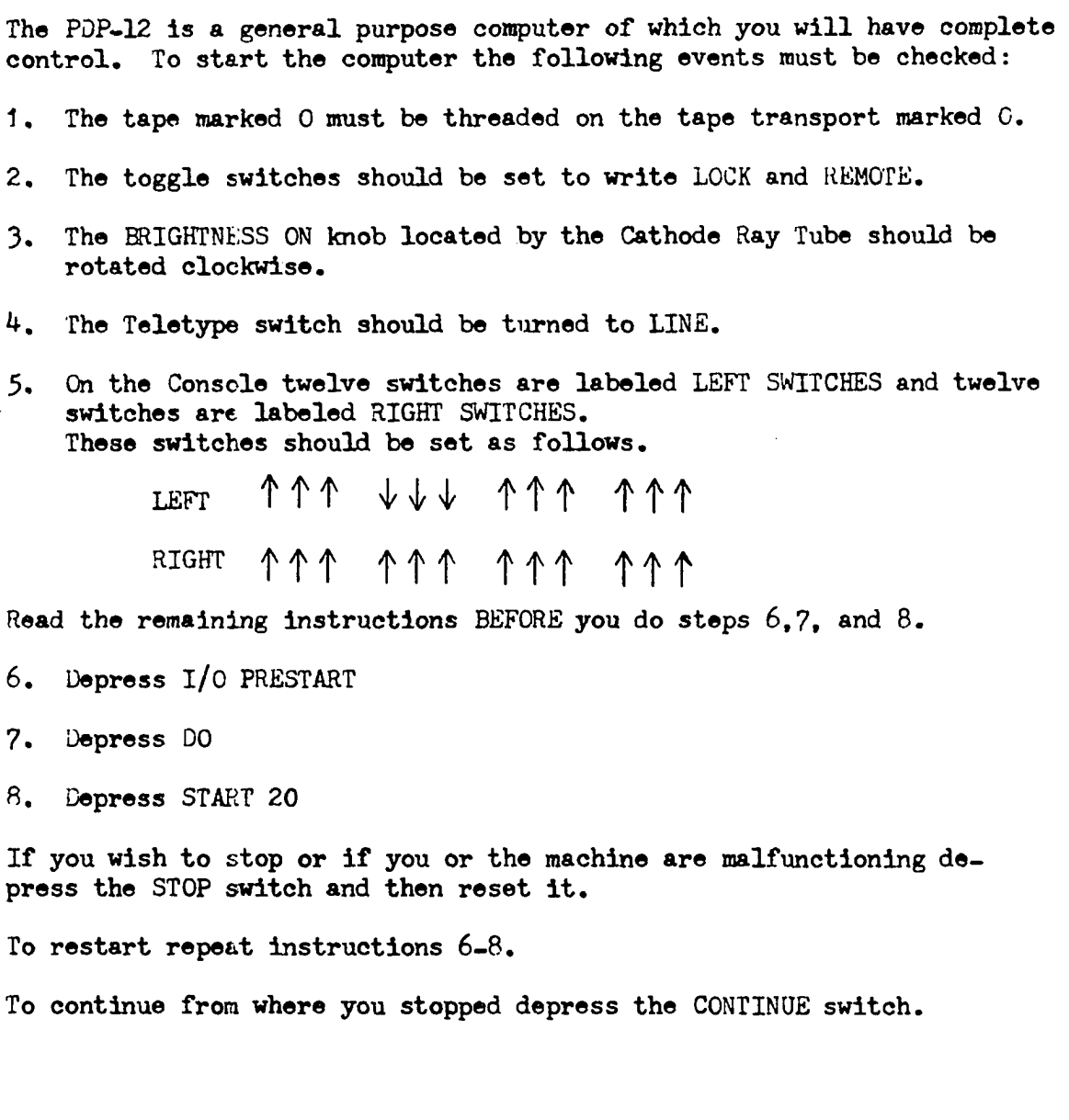

 $\mathcal{A}=\mathcal{A}$ 

 $\sim 10^{-11}$ 

## **PLEASE NOTE;**

 $\bar{1}$ 

**The print on the following papes is blurred and indistinct. Best available copy. Filmed in the best possible way** 

 $\hat{J}$ 

**UNIVERSITY MICROFILMS.** 

# X. APPENDIX B. CONCEPT INTRODUCTION

 $\mathcal{L}^{\text{max}}_{\text{max}}$ 

 $\sim$ 

 $\mathcal{L}^{\text{max}}_{\text{max}}$ 

 $\mathcal{L}_{\text{max}}$  and  $\mathcal{L}_{\text{max}}$ 

 $\mathcal{L}^{\text{max}}_{\text{max}}$ 

WELCOME IO A FEASIBILITY STUDY USING THE PER-12 COMPUTER TO PERSENT SELECTED STATISTICAL TOPICS. FEFORE I CONTINUE I WOULF LINE TO PARSENT THE RETHOD BY WHICH YOU USE NE. MY ORGANIZATION CONSISTS OF FILMS CONTAINING INITS WHICH YOU KAY SELECT. INPUTS FROK YOU ARE NORMALLY EXPECIFIE IN THE FORM OF INDUT - AFTURN- KEY. YOU NAY ALSO INTERADDI A PROGRAM AND JURE TO ANOTHERS TO DO THIS STRIKE THE SLIVE FEEDS ARYS SHOULD YOU HAVE INCIDENT OF YOU WISH TO SIGE:

- 1. PECRESS THE STOP SWITCH
- 2. TORN TEE TELETYPE OFF
- 3. THEN THE CETCHELGHTNESS) TO CrE.

YOU HAVE TWO CONCEPTS TO CHOOSE BETWEEN:

 $\bullet$ 

- 1. EEGEFSSION
- 2. CONFELOTION

SELECT AN OPTION ....

 $\sim$ 

 $\sim 10^{-10}$ 

 $\sim 100$  km s  $^{-1}$ 

# XI. APPENDIX C. STUDENT TEXT

 $\sim$ 

 $\sim$   $\lambda$ 

 $\sim 10^{-11}$ 

 $\sim 10^{-10}$ 

 $\frac{1}{\sqrt{2}}$ 

## **EEGEESSION CONCEPT**

 $TW$   $I$   $I - 1$ 

 $\sim 10^7$ 

THIS UNIT CONTAINS A LISTING OF ALL OTHER UNITS IN THE CORRELATION PROGRAM. IF YOU DO NOT WISH TO SEE ALL THE UNITS AVAILARLE STRIER THE RETURN KEY AND SELECT A UNIT.

- INIT 2. PLOTING A LINE
- UNIT 3. INTROPECTION 10 REGRESSION
- **INIT 4. LEAST SOUARES PRINCIPLE**
- UNIT 5. USER ENTERS DATA
- UNIT 6. EFFECTS OF CUILIERS
- UNIT 7. THE END

SFLECT A HNIT NUMBER. >

 $\sim$ 

## C PISPLAY )

THE EQUATION OF THE LINE IS Y= +09.50X+00.10  $\Delta \sim 10^{-1}$  $\sim 100$  km s  $^{-1}$ 

 $\sim$  SLOPE= 2.5 INTERCEPT= 0.1

CHANGE BOTH THE SLOPE AND THE INTERCEPT.

C DISPLAY )

CHANGE THE VALUE OF THE INTERCEPT. GIVE ME A NUMBER OF THE FORM X.X > 1.1

IFE EQUATION OF THE LINE IS Y= +72.00X+01.10

(DISPLAY)

THE EQUATION OF THE LINE IS Y= +02.00X+41.00

UNIT 2 PLUTTING A LINE

 $Y = \Delta X + H_{\bullet}$ 

THE LINE WHICH YOU WILL SEE DISPLAYED IS OF THE FORM

77

VHERE A REPRESENTS THE SLOPE AND B REPRESENTS THE INTERCEPI.

## ( AvTdSIQ )

MACRE-ROSTOP = = A SI SNIT HAL 40 NOIAVIOR RAL DATERGEBLE S\*6  $\vec{u}$  o =80075

CHUMGE HOLE LEE 2POSE VAD LEE IMLEFICERI\*

 $\mathcal{O}(\mathcal{L}^2)$ 

## ( Auddaid )

 $\sim 10^{-11}$ 

LHE ECHOLICA OE LHE PIAE IS A= +58°RWX+WK\*8U  $99^{\circ}$  = LEBUMHINI STODE= R'S

CHUNCE HOLE LET REQUE UND IHE INIERCEEL.

# C AUTESIO )

URE EDINION OF JHE FINE IR 18 A= +GTV-SL-AU-OU-

 $L \cdot v = 2d07S$ 

 $\bullet$  c $\bullet$  L OL

 $\sim$   $\star$ 

WEAL CHUNCE LEE AUTHE OF THE STODE. THE INIENCEDING TITLE BE FESEL

 $\mathcal{L}^{\text{max}}$  and  $\mathcal{L}^{\text{max}}$ 

 $\sim$ 

CHANGE BOTH THE SLOPE AND THE INTERCEPT.

 $SLOPE = 2.9$ INTERCEPT= 0.0

THE EQUATION OF THE LINE IS Y= +02.92X-03.00

### (DISPLAY)

DO YOU WISH TO 1. CHANGE MORE SLOPES AND INTERCEPTS 2. CONTINUE WITH THE NEXT UNIT 3. SELECT A NEW UNIT

SELECT AN OPTION ....

 $\bar{\epsilon}$ 

 $\sim 10^6$ 

UNIT 3. INTRODUCTION TO REGRESSION

 $\mathcal{L}^{\text{max}}_{\text{max}}$ 

SUPPOSE WE ARE GIVEN A SET OF POINTS HAVING Y AND Y COORDINATES SUCH AS WHAT IS CURRENTLY BEING DISPLAYED.

#### C DISPLAY )

ANOTHER GUESS OF A POSSIBLE Y VALUE NIGHT BE THE KEAN. NOTE WHEN THE Y VALUE IS SMALL THE PREDICTED Y VALUE IS LANGE AND VICE VERSA.

### C DISPLAY )

 $\sim 100$  km s  $^{-1}$ 

WE WOULD LIKE TO PREDICT WHAT THE Y VALUE WOULD BE IF WE ARE GIGEN AN X. FOR EXAMPLE IF X = 7 WE MIGHT GUESS Y = 13. AS CAN HE SEEN ON THE DISPLAY THIS POINT DOES NOT FALL WITHIN THE CLUSTER OF POINTS CURRENTLY BEING PISPLAYED.

C DISPLAY )

OR WE COULD DECIDE TO DRAW SOME LINE(ESTBITION) THROUGH THE POINTS WHICH COULD GIVE US THE BEST ESTIMATE OF Y GIVEN AN X. ONE WITH THE MINIMUM OF ENROR. SUCH A LINE IS THE ONE ON THE SCREEN.

## CDISPLAY )

 $\sim 10$ 

THE LINE FORMED IS CALLED A HEGRESSION LINE CALCULATED BY REGRES-SING YON N. WHICH IS TO SAY WE ARE PREDICTING Y GIVEN AN X.

WE SIGHT ALSO REGRESS X ON Y CPREDICT X GIVEN A Y) WHICH IS THE FLICAERING BEGEESSION LINE.

C DISPLAY )

 $\theta$ OPTIONS,

 $\sim$ 

 $\sim$ 

1. SELECT A NEW UNIT 2. GO TO NEXT UNIT

 $\sim 10$ 

 $\mathcal{L}(\mathcal{L}) = \mathcal{L}(\mathcal{L}^{\mathcal{L}} \mathcal{L}) \mathcal{L}(\mathcal{L}^{\mathcal{L}} \mathcal{L}^{\mathcal{L}} \mathcal{L}^{\mathcal{L}} \mathcal{L}^{\mathcal{L}})$ 

### UNIT 4 LEAST SOUARES PRINCIPLE

THE LEAST SOUARES PRINCIPLE REFERS TO MINIMIZING THE SUM OF THE ERRORS SOUAGED TO DETERMINE THE REGRESSION LINE. ERROR IS DEFINED AS THE DIFFERENCE BETWEEN OBSERVED VALUE AND PRE-DICTED VALUE(BEGRESSION LINE).

FOR EXAMPLE THE MODEL ASSOCIATED WITH THE SET OF POINTS 10 BE DISPLAYED IS

 $Y = M \cdot 5X + R \cdot 8$ 

### ( DISPLAY )

REMOVING OLL BUT ONE POINT AND THE LINE THE DISTANCE FROM THE POINT 10 THE LINE IS DEFINED AS ERRCA.

( PISPLAY )

BY MINIMIZING THE SOUARE OF THIS BISTANCE WE HAVE OUR BEST RE-GEESSION LINE. THE FORNULA FOR DOING THIS A.F FOUND IN THE SYLLARUS.

 $\sim 10^{-1}$ 

IF YOU HAVE ONLY TWO POINTS THE LINE PASSES PIRECTLY THROUGH THE POINTS WITHOUT ERROR.

## $CDISPLAY$ )

NOW SUPPOSE WE HAVE THEFF POINTS WHICH DO NOT ALL FALL ON A STRAIGHT LINE. THEN A LINE SUCH AS THIS WOULD PRODUCE THE LEAST ANGLET OF EHROH.

## C DISPLAY )

EVEN WHEN OLL THE POINTS ARE PRESENT THE IDEO IS TO CALCULATE A LINE WHICH HAS THE LEAST ANOUNT OF ERROR.

## $CDISPLAY$ )

1. GO TO THE NEXT INIT SELECT AN CHIION **P. SELECT A NEW UNIT**  $W$ SHOWD ...

سالمتماز المراد

 $\mathbf{m}$  and  $\mathbf{m}$  are  $\mathbf{m}$  . The mass of

 $\sim 10^{11}$  km s  $^{-1}$ 

 $\texttt{R}(\texttt{M} \texttt{M} \texttt{M} \texttt{M} \texttt{M}) \rightarrow 0.1811 \oplus 100$  . YOU, VISH, TO ADD? > 9

SELECT AN OPTION .... 20

4. GO ON TO NEXT UNIT

2. ADD CORE POINTS TO CURRENT DISPLAY 3. DELETE POINTS FROM CURRENT DISPLAY

1. FNTEL O NEW SET OF DATO

YOU HAVE FOUR OPTIONS:

## ( DISPLAY )

INPUT THE DATA PAIRS X -COMMA- Y - - AETURN- $>1.1$  $>3.6$  $57,9$  $56,6$ LISTING ? (YES OB NO)>NO  $+004.25$ THE MEAN OF X = THE MEAN OF Y = +005.50 PEG. OF Y ON N:  $Y = +0.31 - 0.67 + 0.91 - 0.0$  $H = +00R + 88$ 

BOW MANY PAIRS OF NUMBERS DO YOU HAVE? > 4

DISPLAY THE POINTS AND THE ASSOCIATED BEGRESSION LINE.

INIT 5 USER MODE

THE FUNCTION OF THIS UNIT IS FOR YOU TO ENTER DATA AND I VILL

SELECT AV OPIION ....

 $B = +0.014$ ,  $R$ 

 $\sim$ 

 $\sim$   $\sim$ 

 $Y = +0.1 - 0.0X + 0.01 - 25$ 

THE EEAN OF S =  $+0.65 - 38$ THE NEAM OF  $Y =$  $+106.63$ HEG. OF Y ON S:

 $>6.10$ 

 $W = 4000e^{3R}$ 

HOW MANY POINTS DO YOU WISH TO DELETE? >1 INDUIT THE DATA PAIRS  $y = -COMNA = -Y = -HFTUINN +$ 

SELECT AN OPTION .... 3

(DISPLAY)

 $>10,11$  $>5.1$ <sup>(1)</sup> LISTING ? CYES OR NODEYES  $+40001$ ,  $+4901$  $+19013 + 110116$  $+0007$ ,  $+0009$  $+3986$ ,  $+98886$  $+0010 + 0011$  $+19916, +9017$ THE MEAN OF  $X =$ +005.50 THE MEAN OF Y =  $+997 - 19$  $\sim$   $\alpha$ REG. OF Y ON X:  $Y = +901.088 + 001.69$ 

INPUT THE DATA PAIRS X -COMMA- Y -BETURN-

## C AUTHSIC )

 $G.S.$   $U=$   $H$  $\lambda = -1.56$ SEE OF A GO A ST  $SL$   $\epsilon$ wo+ THE KEAN OF Y = = X AU NUHN HHL  $1/6$   $\cdot$   $SVD +$ 

SULION. FIRE AR AINT ENIGINALE LHE SOIGL WAR SHE ANDI EVERENC. -ILSMANI WHELMAS INVESTIGATE SI LATON WARDE SHELF WERE TWEEN-WELSETS FOR MULICED ONE 2005-00 NURSE AND WELFELM LHE CLUSTER

 $\sim 100$ 

 $\sim 10^{-1}$ 

## ( AVTdSIU )

 $-965$  about  $= -17$  $61*800+861*000+ = X$  $\sim$  :  $\sim$  NO  $\lambda$   $\sim$  HO  $\sim$  9599 **E A SO NOGE SHL**  $SUS$ \* $790+$ 

IR\*SOW+ = A RO NVR# HHL

MOLE ARE DISSUPPLY OWD LHE FEGRESSION PINE.

SWAITHOURIAL 

- 98

 $\sigma_{\rm{max}}$  and  $\sigma_{\rm{max}}$ 

NOTE THE BETTER FIT OF THE REGRESSION LINE THRU THE POINTS AND THE HIGHER CORRELATION.

INSTEAD OF ELIMINATING THE POINT WE MIGHT USE THE MEAN OF Y FOR THE Y VALUE OF THAT SCORE.

THE MEAN OF X =  $+005 - 56$ THE MEAN OF Y =  $+003.63$ HEG. OF Y ON Y:

 $Y = +000-31X +001-94$ 

 $F = +000.50$ 

#### C DISPLAY ) And the second service

TO OBSERVE WHAT HOPPENS WITH EXTREME POINTS PRESENT APP AND DELETE POINTS. NOTE TWO THINGS ARE AFFECTING THE REGRESSION LINE THE SMALL NUMBER OF POINTS AND THE OUTLIER ITSELF.

OPTIONS ARE 1. APD POINTS **R. DELETE POINTS** 3. CONTINUE ON

SELECT AN OPIION ....

\*\*\*\*NOILeO AV LOWTHS

S. CONTETULION

NOISSE BEN .1

ADA HONE SAN COMCEPTS IN CHOOSE BELIEVES

\*NIV9V LOA HHS OL ROOH I GAV DOA ENVOLU DEBREAKLER CLOS RAILOR ON JHE CONROPA  $\bullet$   $\mathcal{C}$ 

HSIEROOTO-PHINNOO HOME NO SSENIBDIER SHI NEDL ن ∙ ن

> MON DER LETELELER IC OBE  $\cdot$   $\cdot$  T

STEVEN DO JEH ROTTOGIMO IN JEE OFFER STAFN-

OWE OR JEE OBIIONS MHICH AIPT RE FRESEALED \* IR AON UPP FINISHED INVAR AUD FOR ADDE WILLMIDN' IF AON SIZE OF DEPARTMENT SETECT

 $\sim$ 

#### COREELATION

UNIT<sub>1</sub>

THIS UNIT CONTAINS A LISTING OF ALL OTHER UNITS IN THE CONDELATION FROGRAM. IF YOU DO NOT WISH TO SEE ALL THE UNITS AVAILABLE STRIKE THE RETURN KEY AND SELECT A UNIT.

> UNIT 2. INTRODUCTION HNIT 3. SCATTER PLOTS CONNELATED +1.0 10 -1." UNIT 4. ELLATIONSHIP BETWEEN EEGAESSION AND COREELATION TEMIT 5. UISER ENTERS DATA UNIT 6. EFFECTS OF OUILIERS

 $\mathcal{A}^{\mathcal{A}}$ 

SELECT AN OPTION ....

## UNIT 2 INTRODUCTION

OFTEN IT IS DESIGABLE TO DETERMINE THE RELATIONSHIP BETWEEN TWO WARIABLES. CORRELATION IS ONE WAY OF POING THIS SINCE IT EX-PRESSES THE STRENGTH OF THE RELATIONSHIP AND THE DIRECTION OF THE RELATIONSHIP. THE RANGE OF CORRELATION COEFFICIENT IS FEON +1.4 TO -1.0. THE SIGN ENPERSSES THE DIFECTION OF THE RELATION AND THE NUMERAL EXPRESSES THE STRENGTH. THE CORRELATION COEFFICIENT NOST COMMONLY USED IS CALLED THE PEARSON PRODUCT ECEENT COREELATION COEFFICIENT. FOR FORMULAS AND AN EXPLANATION OF HOW TO CALCULATE THE CORRELATION SEE THE HANDOUT. THIS UNIT WILL PROCEED IMMEDIATELY INTO UNIT 3.

#### UNIT 3 EXAMPLES OF SCATTER PLOTS

LET US LOOK AT THE SCATTER PLOTS OF SOME SCORES AND THEIR CORRELATION. IN THIS FIRST EXAMPLE NOTE THE CLUSTERING OF POINTS AND THE UPWARD TREND OF THE POINTS. THE CORRELATION COEFFICIENT BETUEEN X AND Y IS +0.75

#### ( DISPLAY )

90

CORRELATION =? >  $+45$ THE POINTS ARE WORE SCATTERED BUT THERE IS STILL A POSITIVE TREND.

THE CORRELATION IS +0.49

TEO DIGITS AND THEN A RETURN.

# C DISPLAY )

 $CDISPLAY$ )

NOTE THIS NEXT EXAMPLE AND THEN GIVE ME AN ESTIMATE FOR THE CORRELATIO

 $\sim 100$  km s  $^{-1}$ 

 $CO<sub>th</sub>ELATIO<sup>g</sup> = ? > +.05$ 

THE CORPELATION CORFFICIENT COEFFICIENT IS APPROACHING ZERO. THE SCATTE. OF POINTS IS SOMEWHAT CIRCULAR.

91

WHICH YOU ARE TO GIVE ME AN ESTIMATE OF THE COMMELATION. WUFASE

RAKE THE INPUT IN THE FORM -SIGN(+ OR -) DECINAL POINT(+)

IN THIS SECOND EXAMPLE I WILL DISPLAY THE POINTS AFTER

SELECT AN OPTION ....

YOU HAVE THAEF OPTIONS:

3. SELECT A NEW UNIT

2. GO ON TO THE NEXT UNIT

### (DISPLAY)

1. ORSERVE MORE SCATTER PLOTS AND THEIR CORRELATIONS

 $N$ SFT  $R = -1.00$ 

 $\mathbb{Z}^2$ 

## (DISPLAY)

THE NEXT TWO DISPLAYS WILL SHOW A POSITIVE AND A NEGATIVE CORR. OF 1.000. A POSITIVE COERELATION WILL BE SHOWN FIRST.

## (DISPLAY)

CORRELATION =? >  $-40$ THE CORRELATION COEFICIENT IS -0.64. THE NEGATIVE SIGN INDICATES THAT AS TH VALUE OF X INCREASES THE VALUE OF Y DECREASES.

## C DISPLAY )

IN THIS NEXT DISPLAY X AND Y ARE NEGATIVELY CORRELATED.

## ( DISPLAY )

THE CALCULATED CORRELATION IS +".09

### UNIT 4 CORRELATION AND REGRESSION

ALTHOUGH THE SCATTER PLOT OF THE POINTS GIVES US SOME FEEL FOR THE CORNELATION LOOKING AT THE REGRESSION LINES FORMED BY EEGRESSING Y ON X AND X ON Y MAY BE HELPFUL IN DEPICTING THIS LINEAR EELATIONSHIP.

LOOK AT THIS EFAMPLE.

 $\sim 10^{-11}$ 

 $\sim 10^{-11}$ 

 $\sim 10^{10}$  km s  $^{-1}$ 

 $CDISPLAY$ 

FIRST WE WILL ADD THE REGRESSION LINE FOUND BY REGRESSING  $Y$  ON  $N$ .

## (DISPLAY)

THE SECOND EEGLESSION LINE IS THAT FOUND BY EEGRES-SING Y ON Y.

## (DISPLAY)

## C AVIESIO )

CONSEPVIION BELAEEN X WAD A ECHUIS -- WORT RWEINE MECULIAR CPOBES SHOR VS LHE MEXL EXVWEPE AREAS THE SENIT NOISSEPBEN HOW IS MECULIAL HOLE FECERSION FINES AIFT

## $CMC$

IHE SECURESTON OF A ON X GWD X ON A ROUN LEE 20WE FINE\* IN LHE WEXL EXUMBIE LHE CONNEIVED HOILMARY X VAD A EDHUIS IN SON \*

## ( AUTESIU )

 $Liz^*$ v)+ = 4

MOLE LHERE LAD BOINL2 ON LHE WEXL EXUMBER.

DICULES JHE HIGHWESS OF THE COSFETULION\* THE UMGER BELAEEN IHE IAO FINES IS AERA SWUTT ARICH IN-ં અ

 $\sim 100$ 

 $\sim 10^{-1}$ 

JHE CONNETVION BELAEEW X VAD A 12 5021110E.

MER 2DOSE2 OR BOIR PINES WER BOSILIAR MAICH INDICULE  $\bullet$  T

:SINIOd TUMEAES ELON

 $\frac{1}{6}$ 

CONSIDER ONE MORE EXAMPLE THAT BEING WHEN THE CORRELATION IS 9.20 OR CLOSE. ONLY ONE OF THE REGRESSION LINES IS DIS-PLAYED THAT BEING THE REGRESSION OF Y ON X. IF THE CORR. WAS EXACTLY G.00 THE REGRESSION LINE ASSOCIATED WITH REGRESSION OF Y ON X WOULD BE THE MEAN OF Y. LIKEWISE THE REGRESSION LINE ASSOCIATED WITH THE REGRESSION OF X ON Y WOULD BE THE MEAN OF X. THE TWO LINES WOULD BE PERPENDICULAR TO EACH OTHER.

(DISPLAY)

OPTIONS 1. LOOK AT MORE EXAMPLES(NOT IN OPERATION) 2. GO TO UNIT 5 3. SELECT A UNIT

SELECT AN OPTION ....

 $\mathcal{L}^{\mathcal{L}}$ 

APPENDIX D. EXAMPLE OF COMPUTER PROGRAM LISTING  $\mathbb{Z}^2$ 

 $\sim 10$ 

 $\label{eq:2.1} \frac{1}{\sqrt{2\pi}}\int_{\mathbb{R}^3}\frac{1}{\sqrt{2\pi}}\left(\frac{1}{\sqrt{2\pi}}\right)^2\frac{1}{\sqrt{2\pi}}\frac{1}{\sqrt{2\pi}}\frac{1}{\sqrt{2\pi}}\frac{1}{\sqrt{2\pi}}\frac{1}{\sqrt{2\pi}}\frac{1}{\sqrt{2\pi}}\frac{1}{\sqrt{2\pi}}\frac{1}{\sqrt{2\pi}}\frac{1}{\sqrt{2\pi}}\frac{1}{\sqrt{2\pi}}\frac{1}{\sqrt{2\pi}}\frac{1}{\sqrt{2\pi}}\frac{1}{\sqrt{2\pi}}\frac$ 

 $\sim 10^{-1}$ 

 $\sim 10^7$ 

 $\sim$   $\sim$ 

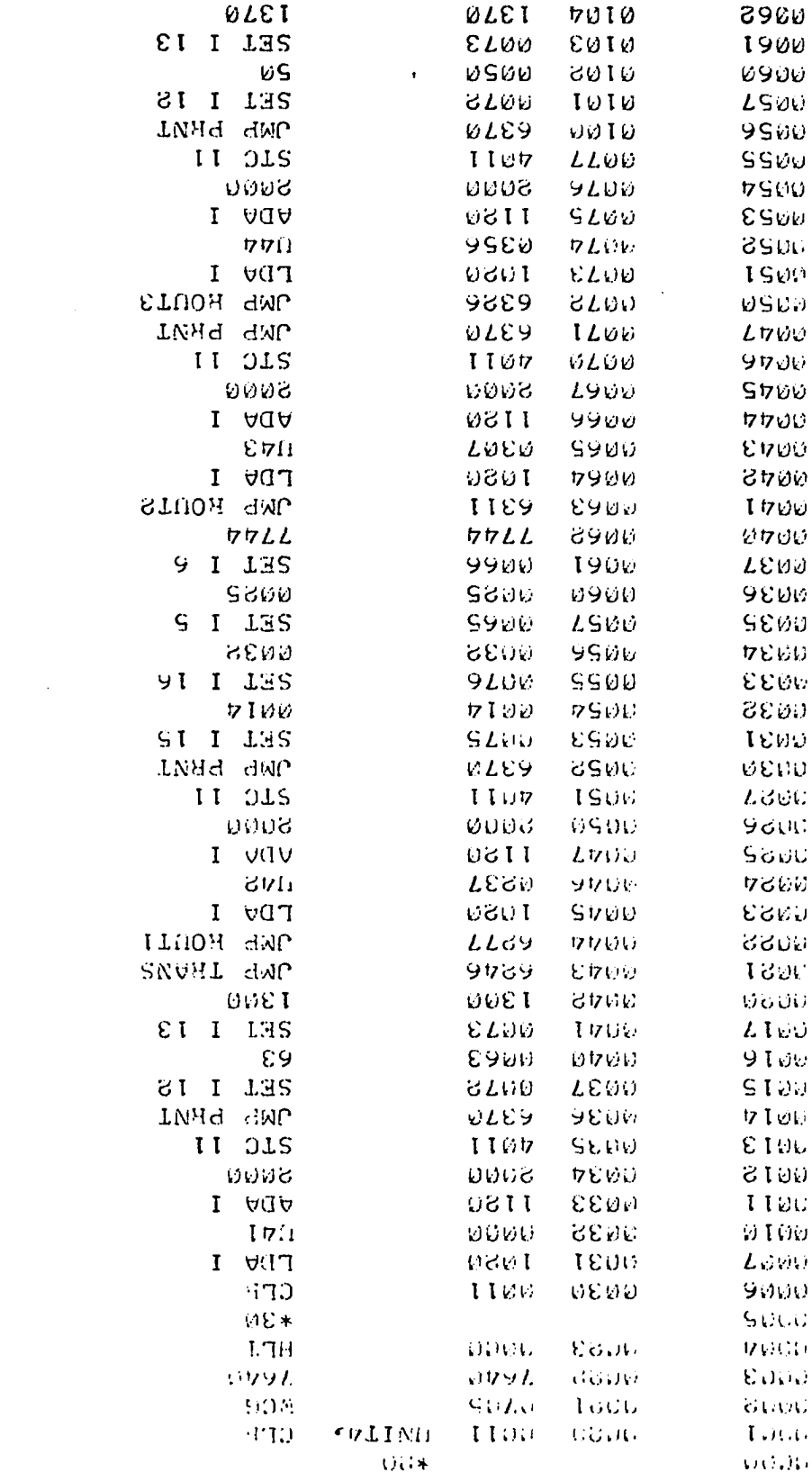

 $\mathcal{L}^{\text{max}}_{\text{max}}$ 

 $\ddot{\phantom{a}}$ 

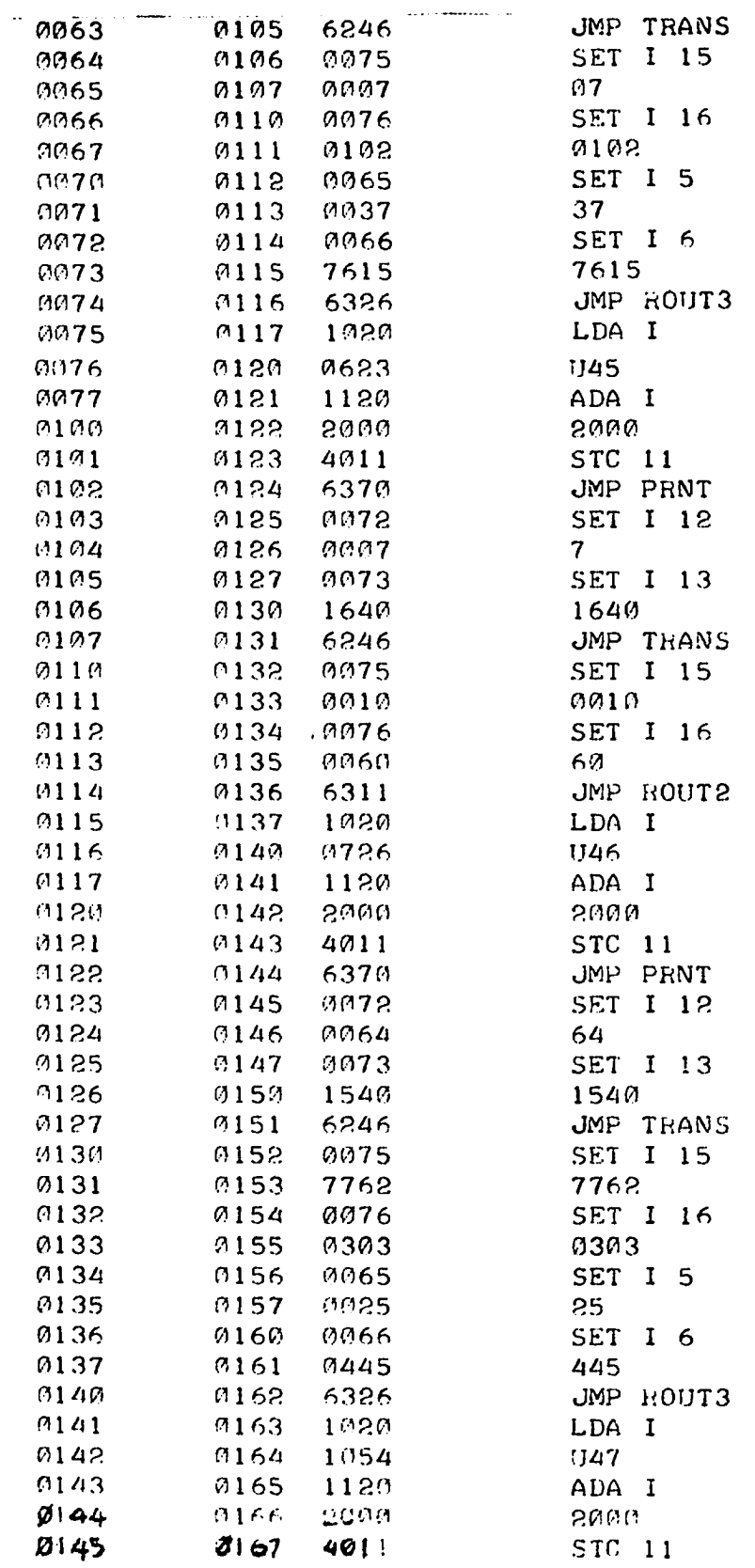

 $\hat{\mathcal{E}}$ 

 $\sim$ 

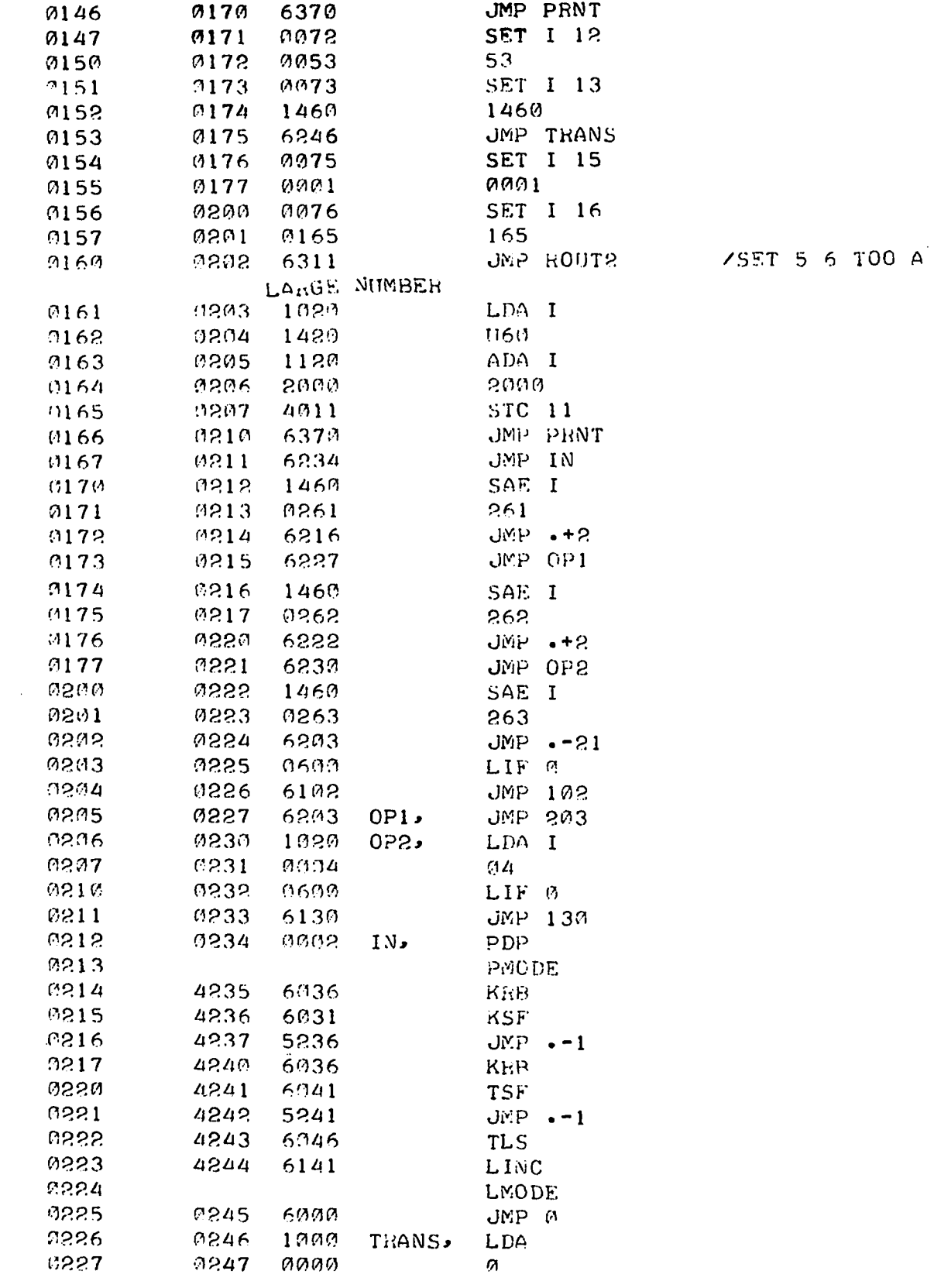

 $\mathcal{L}^{\mathcal{L}}$ 

 $\bar{\beta}$ 

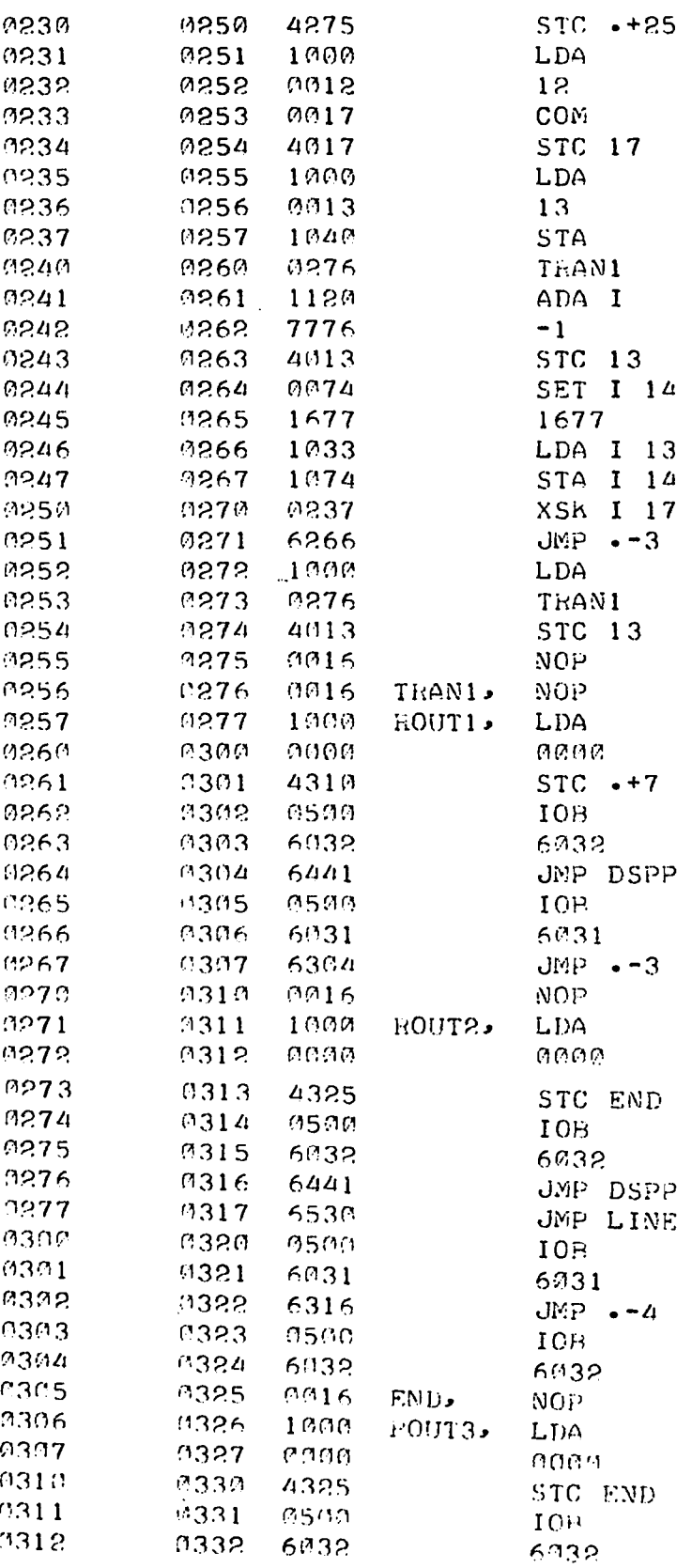

 $\beta$ 

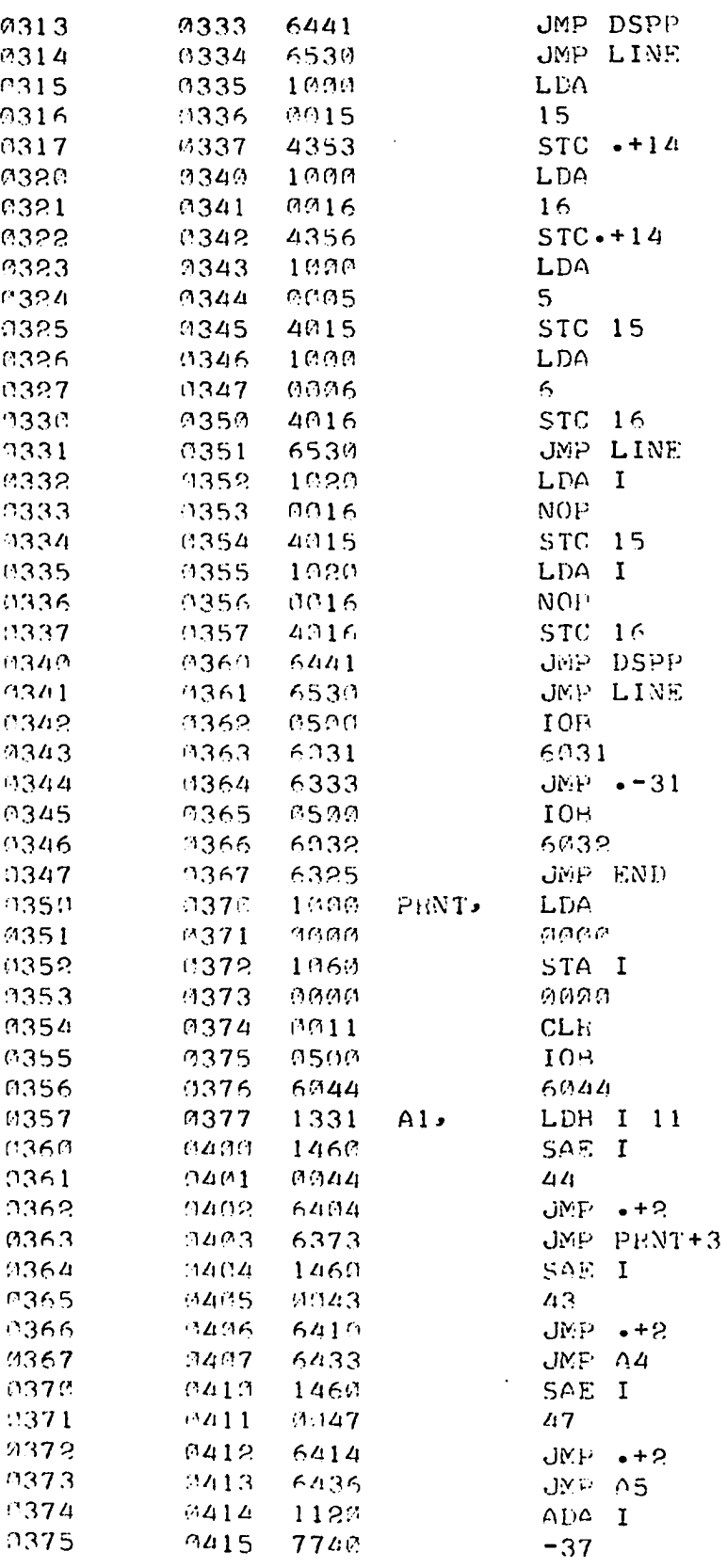
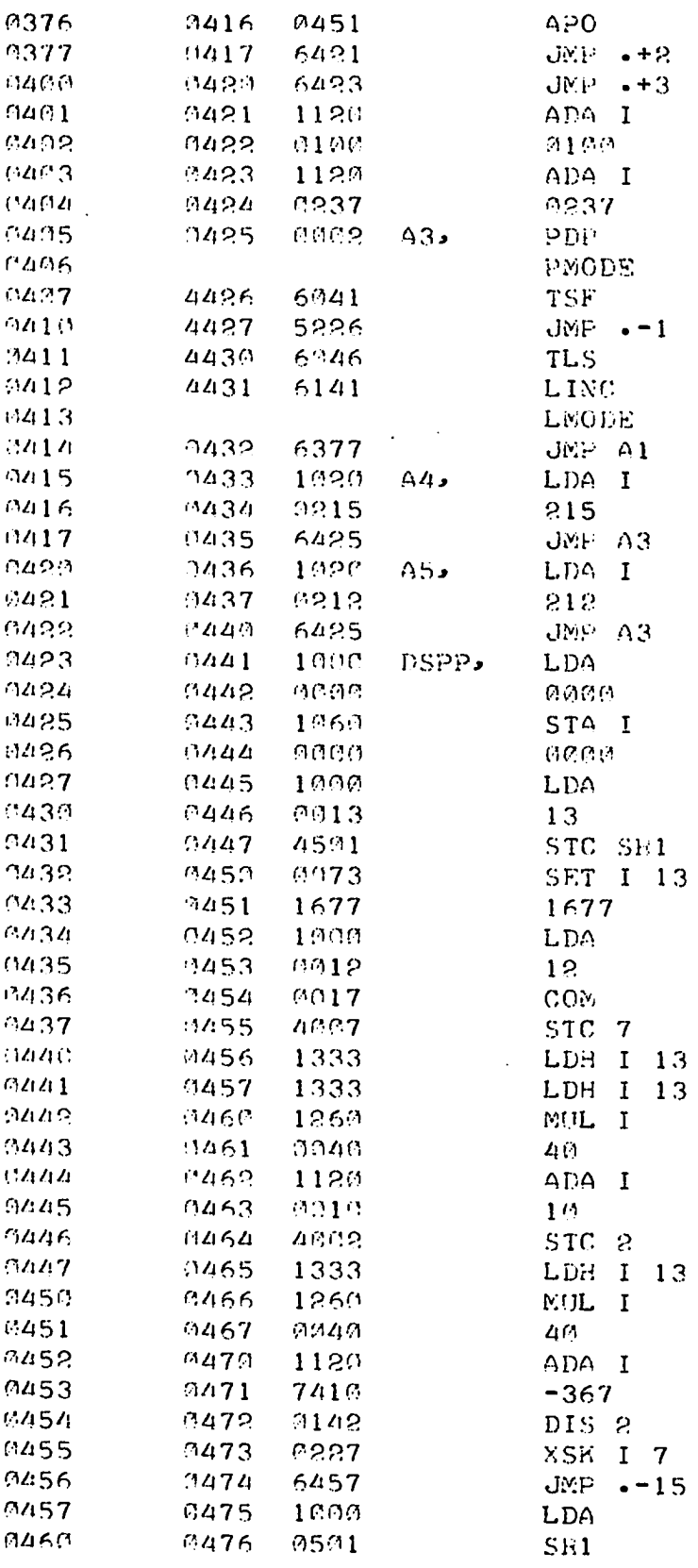

 $\ddot{\phantom{0}}$ 

 $\frac{1}{2}$ 

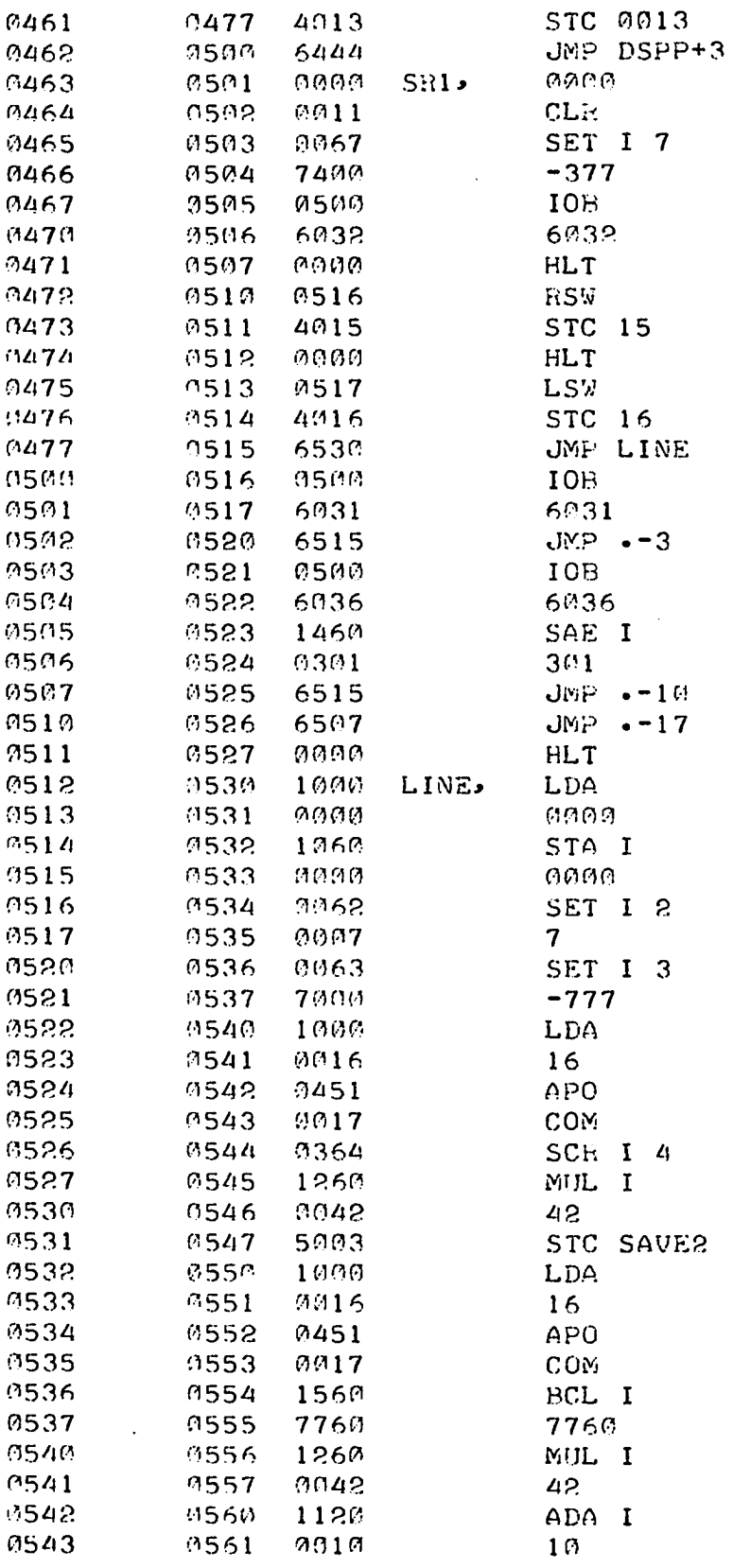

 $\sim$ 

 $\ddot{\phantom{0}}$ 

l,

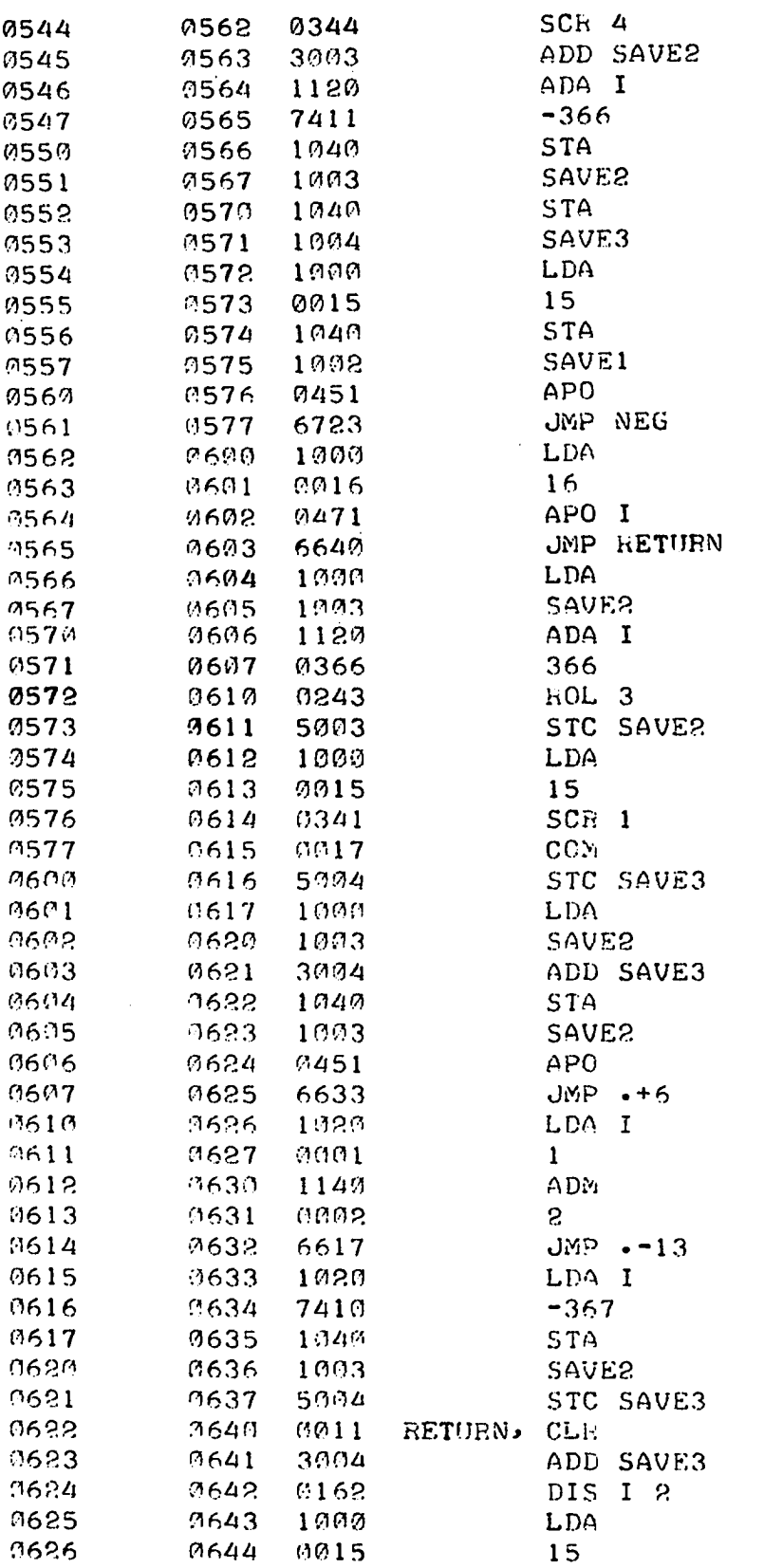

à,

 $\sim$ 

 $\hat{\mathcal{A}}$ 

 $\sim$ 

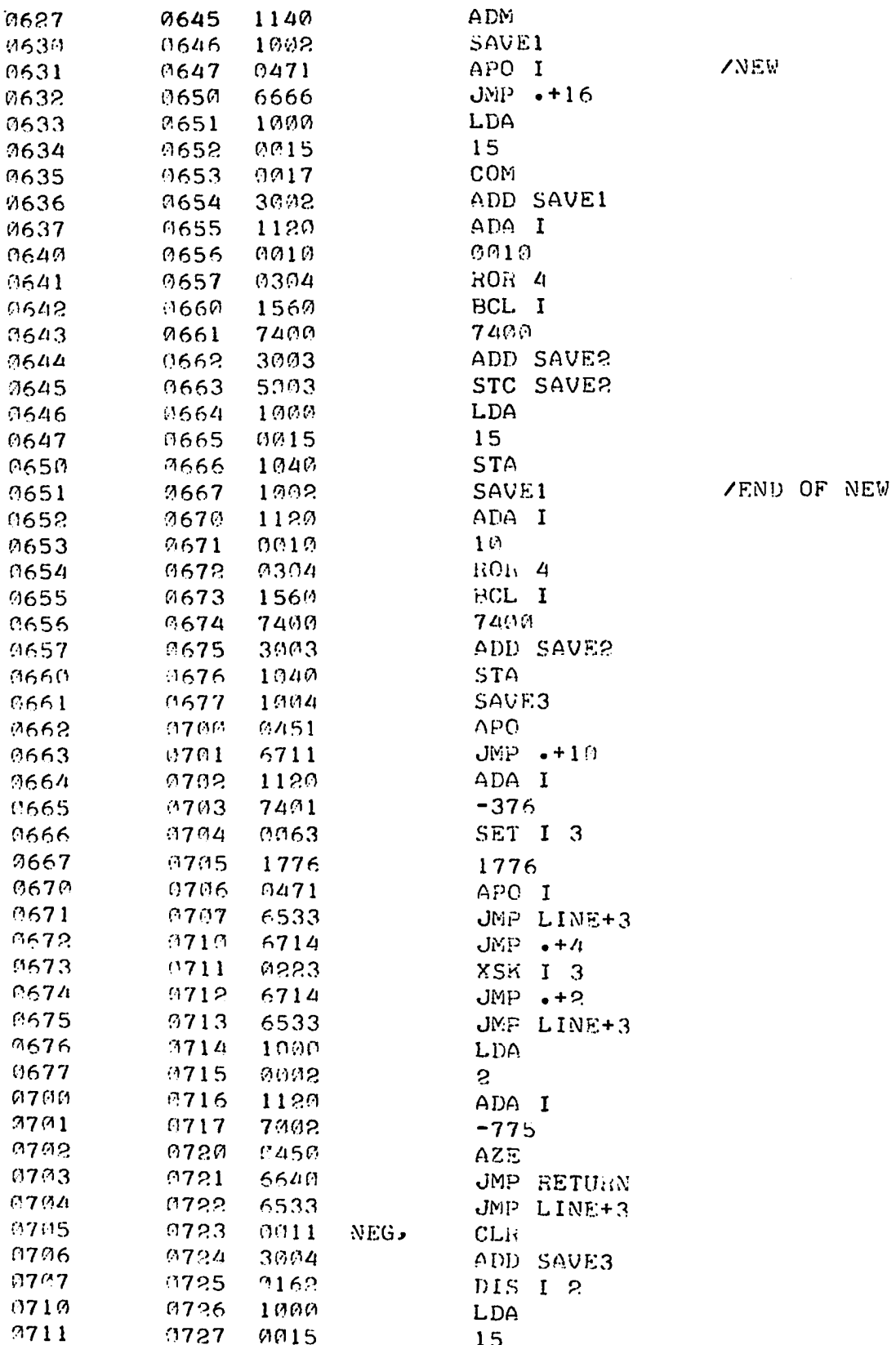

 $\ddot{\phantom{0}}$ 

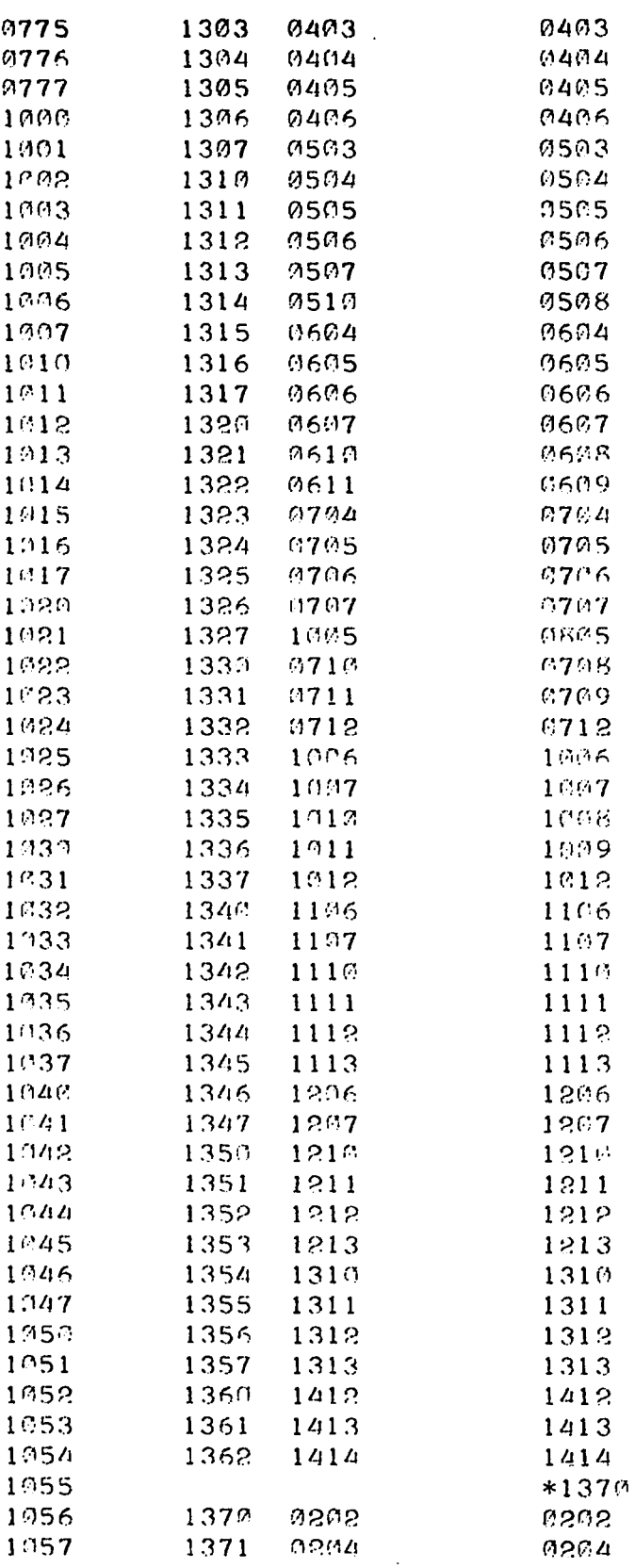

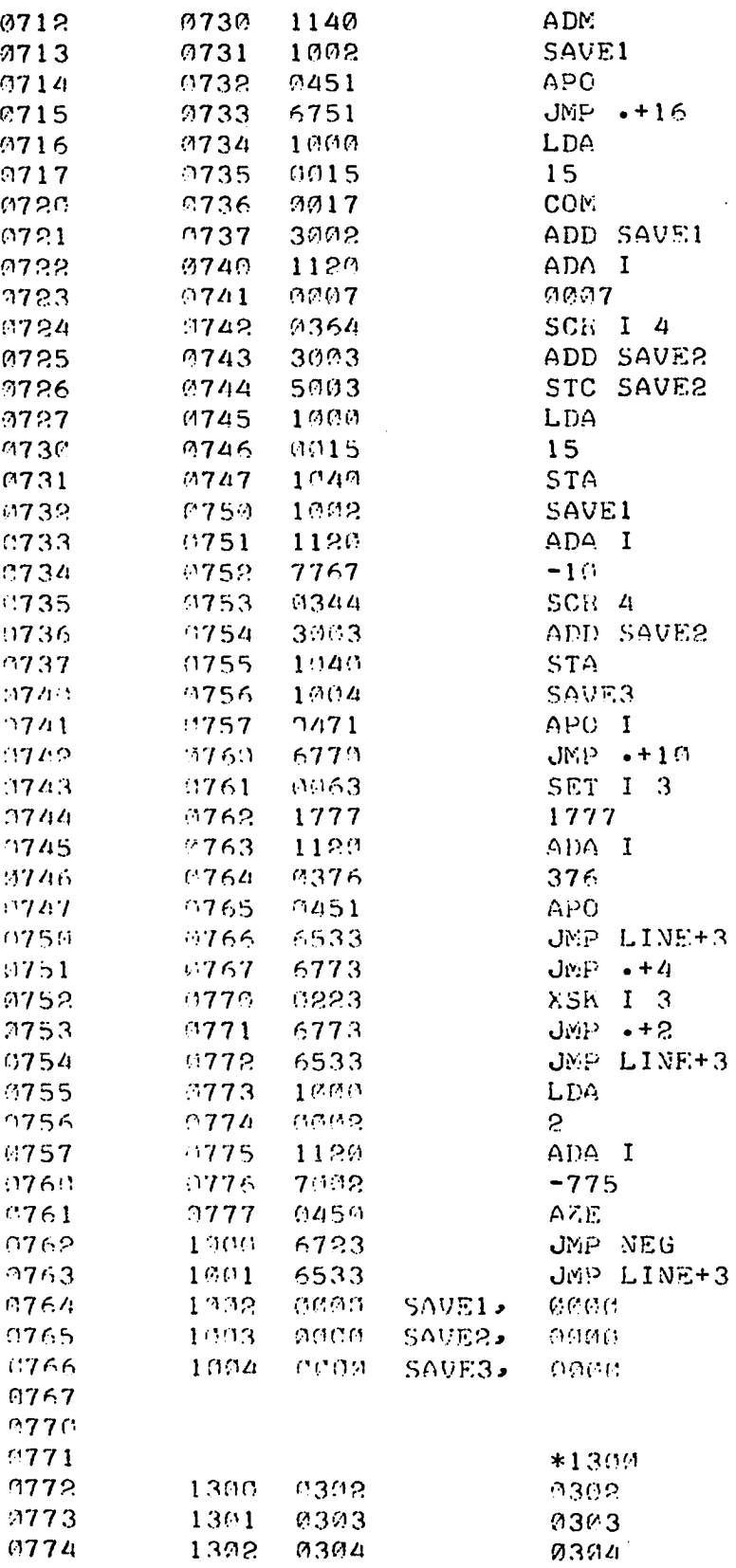

 $\sim 10^7$ 

 $\frac{1}{2}$ 

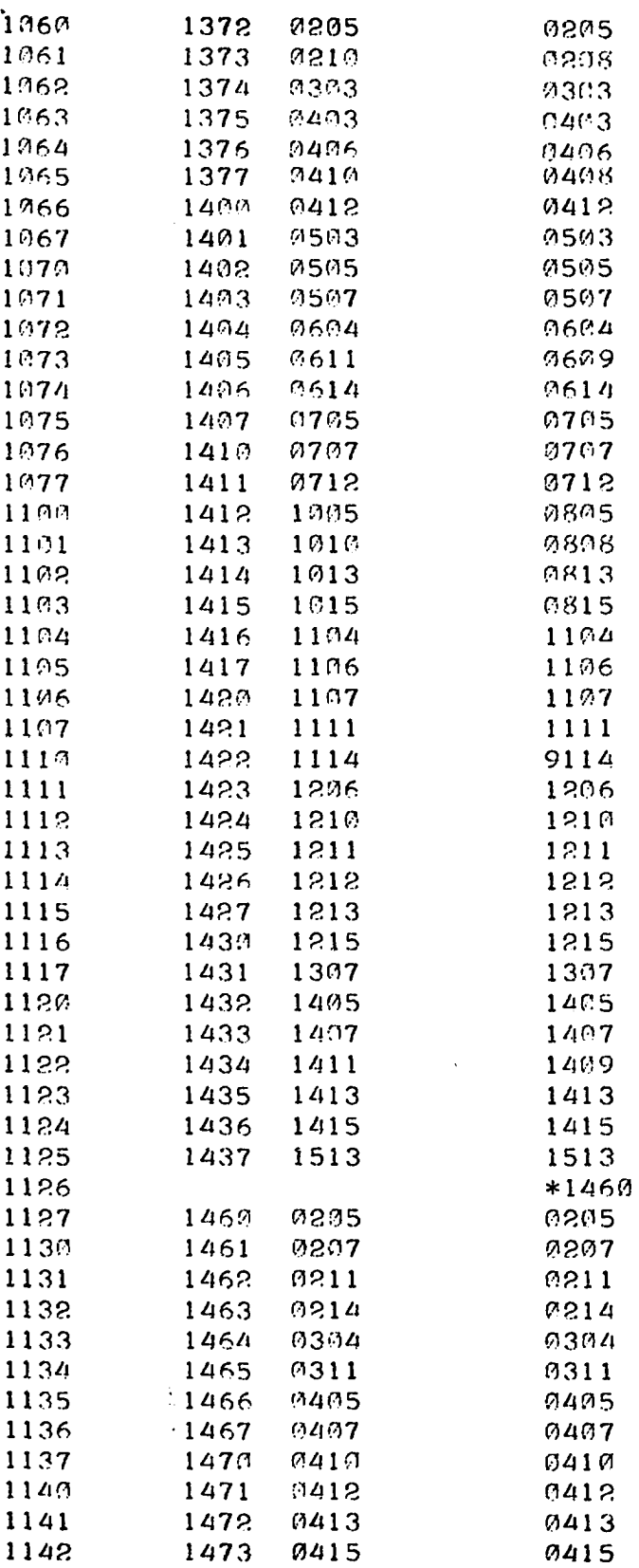

 $\bar{\mathcal{A}}$ 

 $\ddot{\phantom{0}}$ 

 $\hat{\boldsymbol{\beta}}$ 

 $\ddot{\phantom{0}}$ 

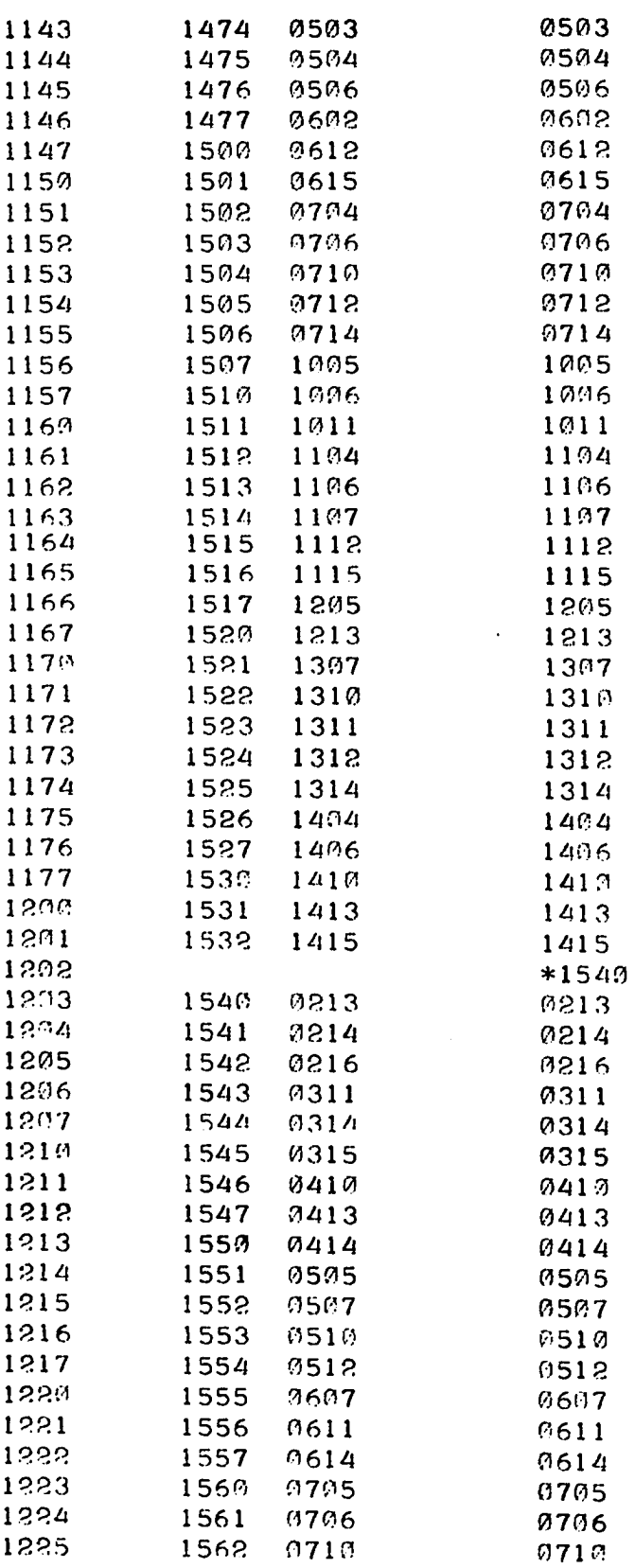

 $\bar{\beta}$ 

 $\frac{1}{2}$ 

 $\hat{\mathcal{A}}$ 

 $\hat{\vec{r}}$ 

 $\ddot{\phantom{0}}$ 

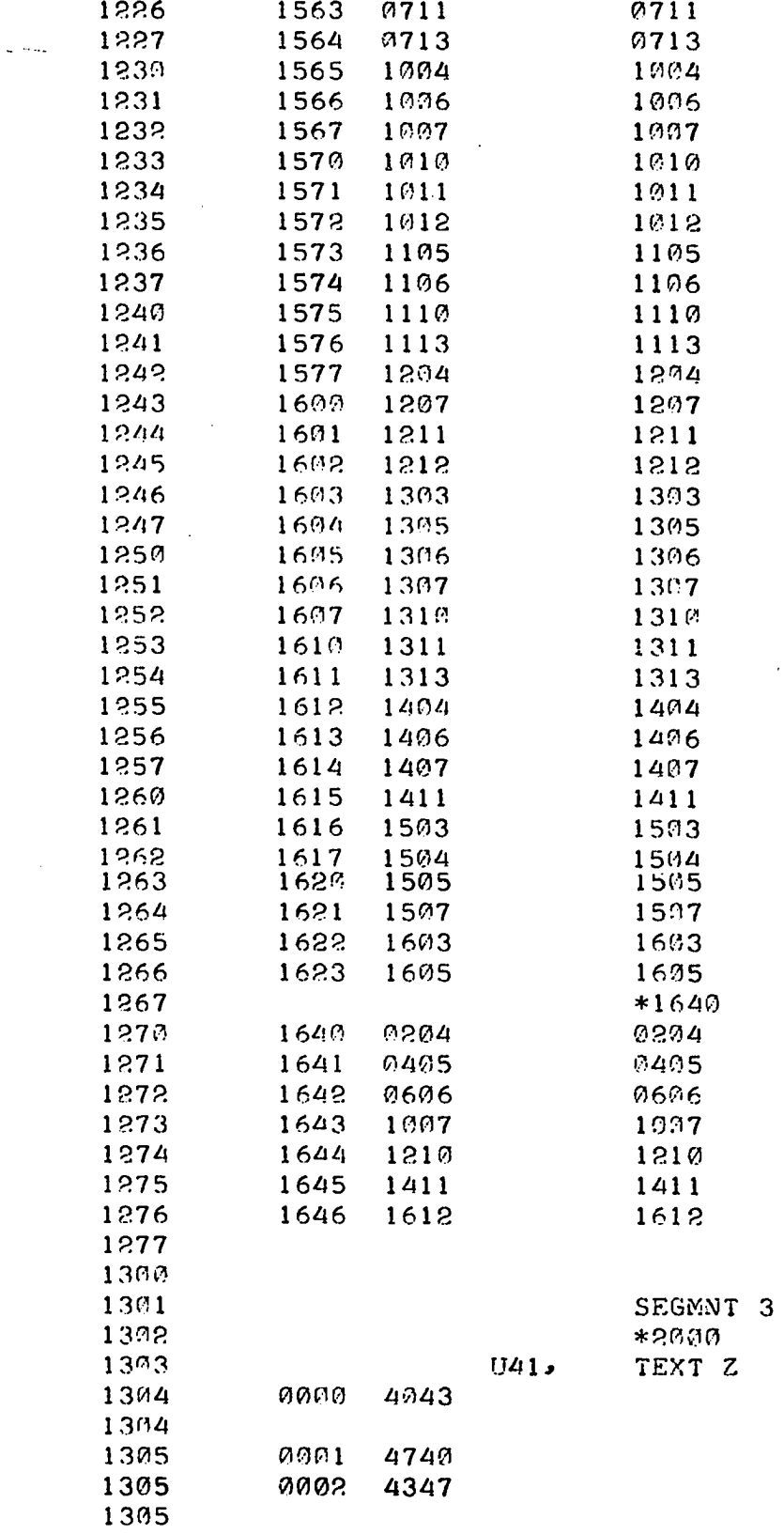

 $\hat{\mathcal{A}}$ 

 $\ddot{\phantom{a}}$ 

 $\sim$ 

 $\ddot{\phantom{a}}$ 

 $\sim$ 

 $\downarrow$ 

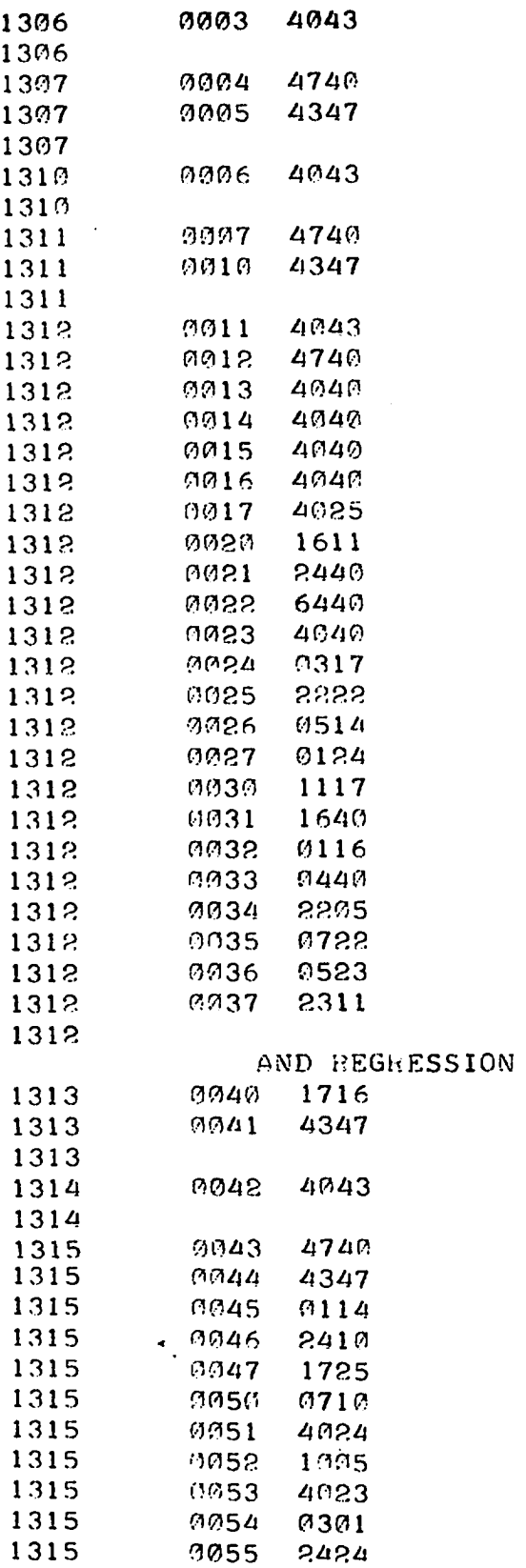

 $\bar{\mathcal{A}}$ 

**0037 2311 4 COHRELATIOM** 

 $\ddot{\phantom{a}}$ 

 $\ddot{\phantom{a}}$ 

 $\ddot{\phantom{a}}$ 

 $\ddot{\phantom{0}}$ 

 $\mathcal{L}^{\text{max}}_{\text{max}}$ 

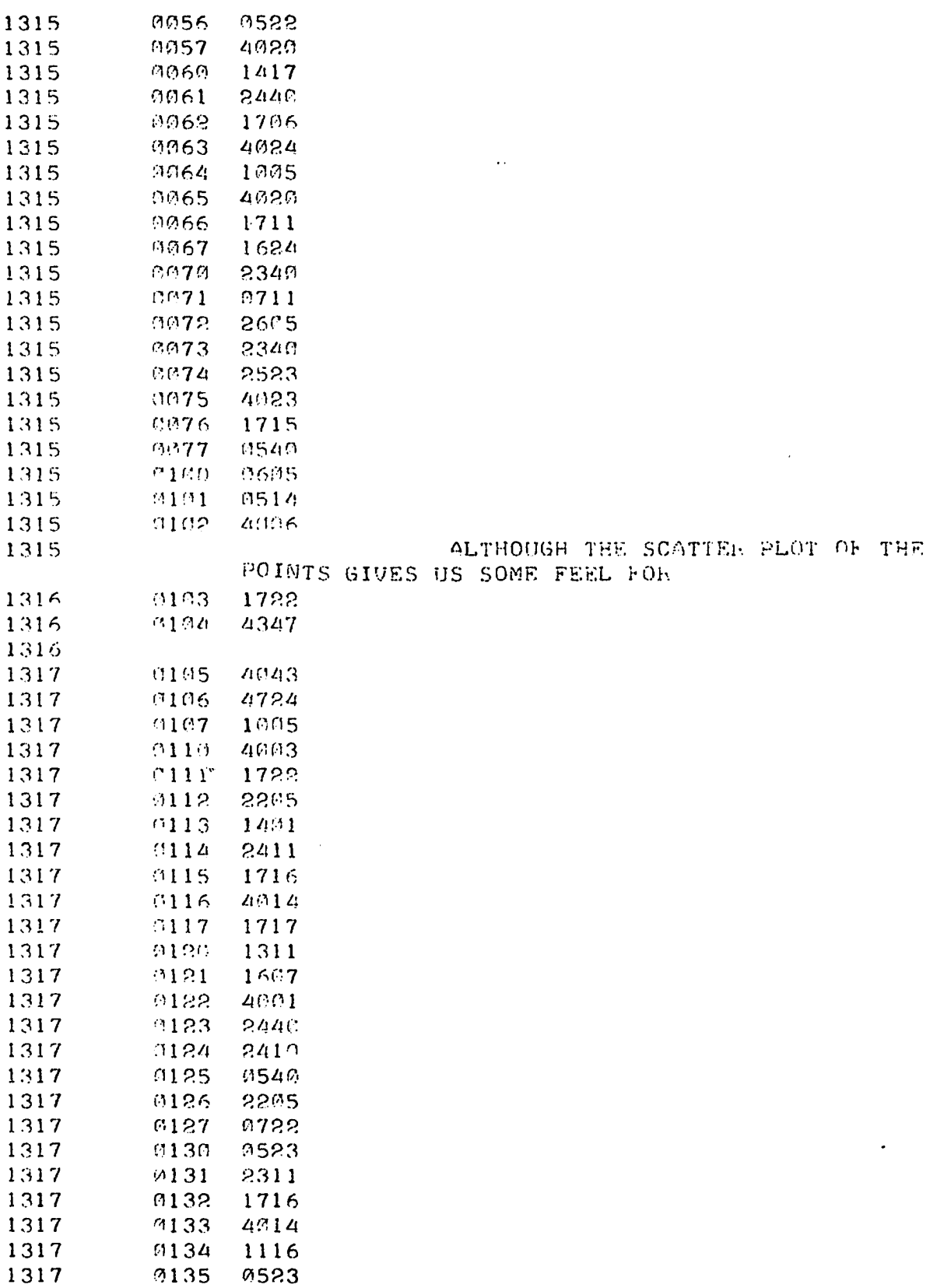

 $\sim$   $\sim$ 

 $\bar{\beta}$ 

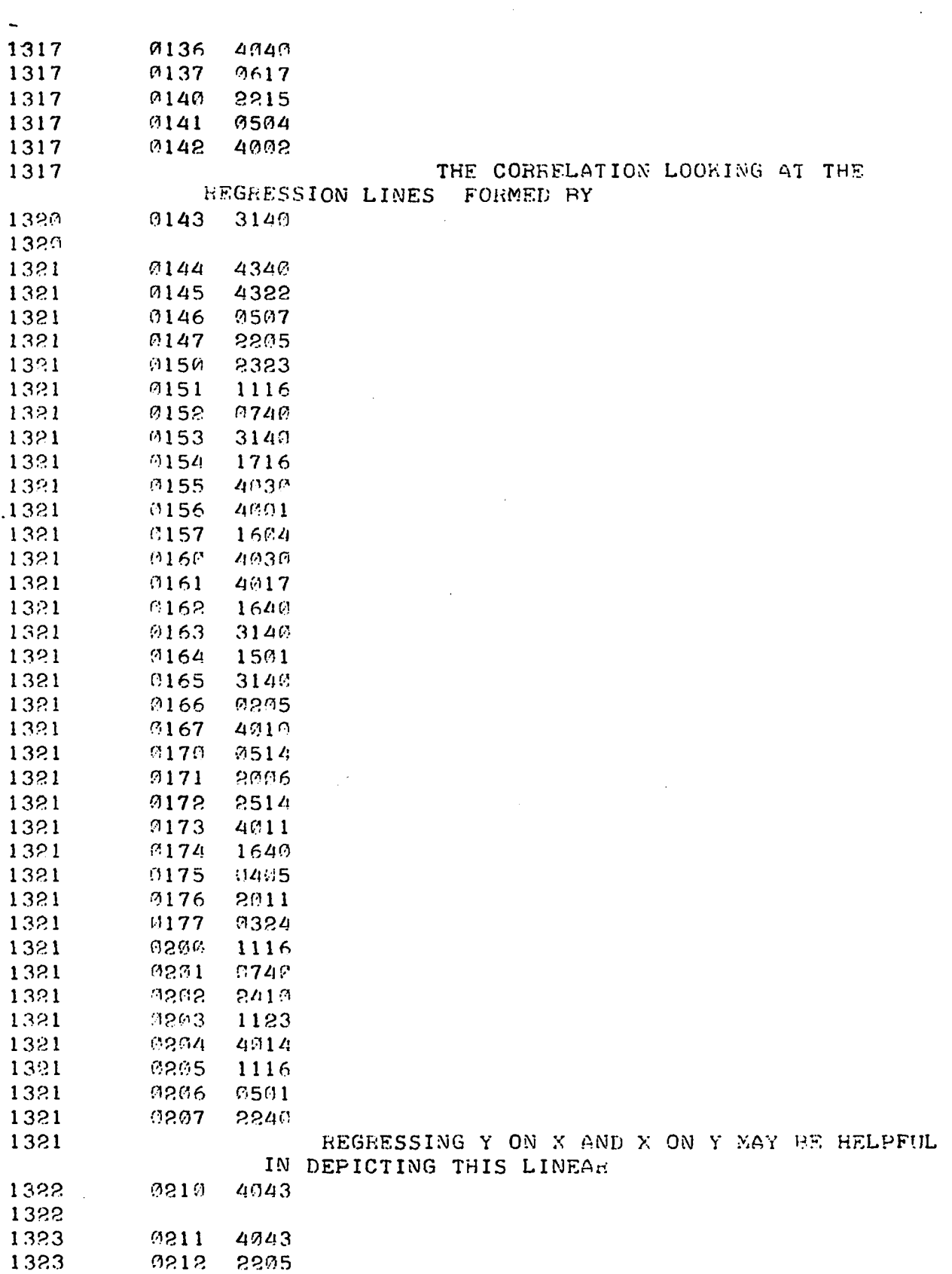

 $\sim$   $\sim$ 

113

 $\mathcal{L}^{\text{max}}_{\text{max}}$  , where  $\mathcal{L}^{\text{max}}_{\text{max}}$ 

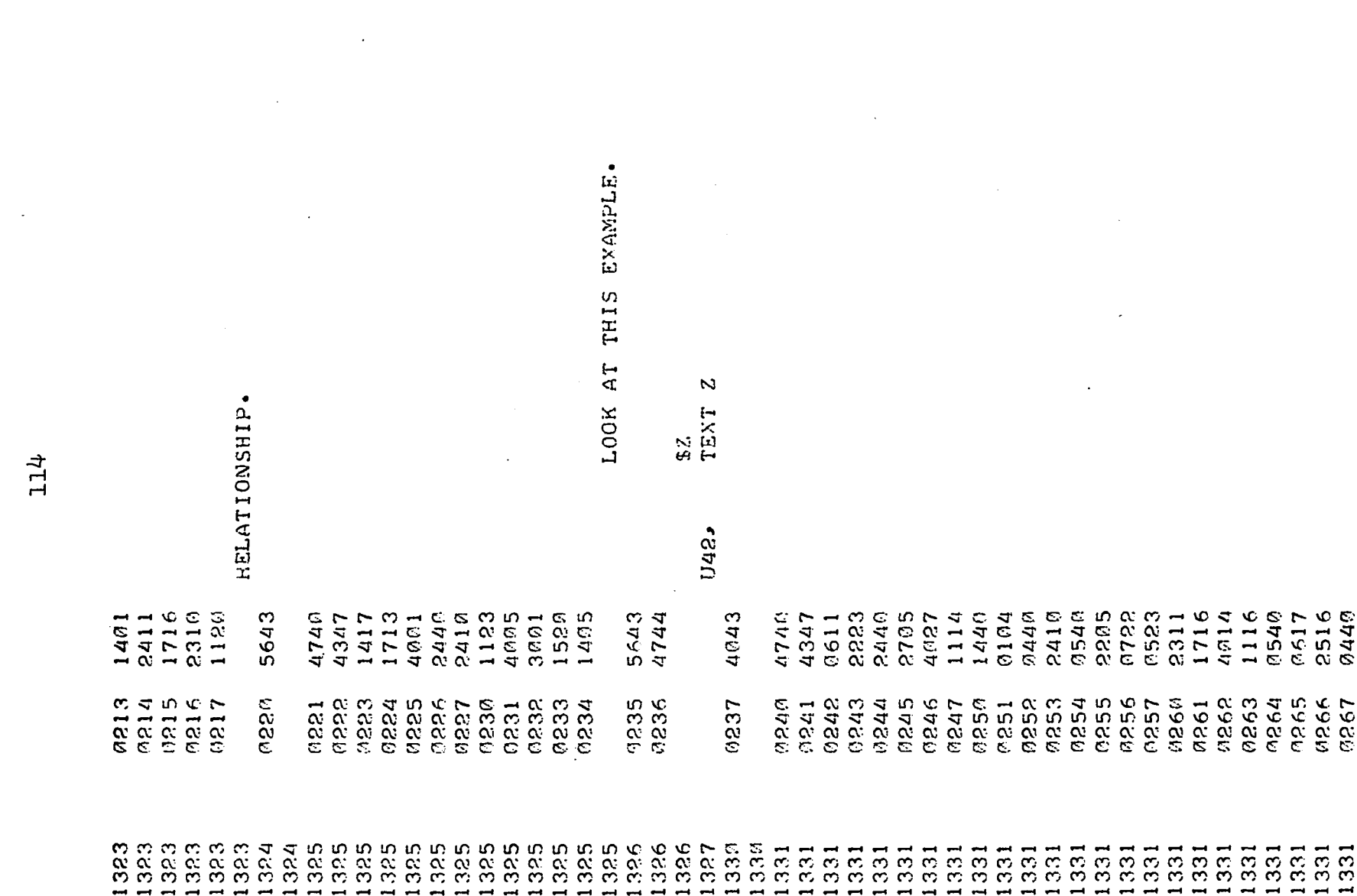

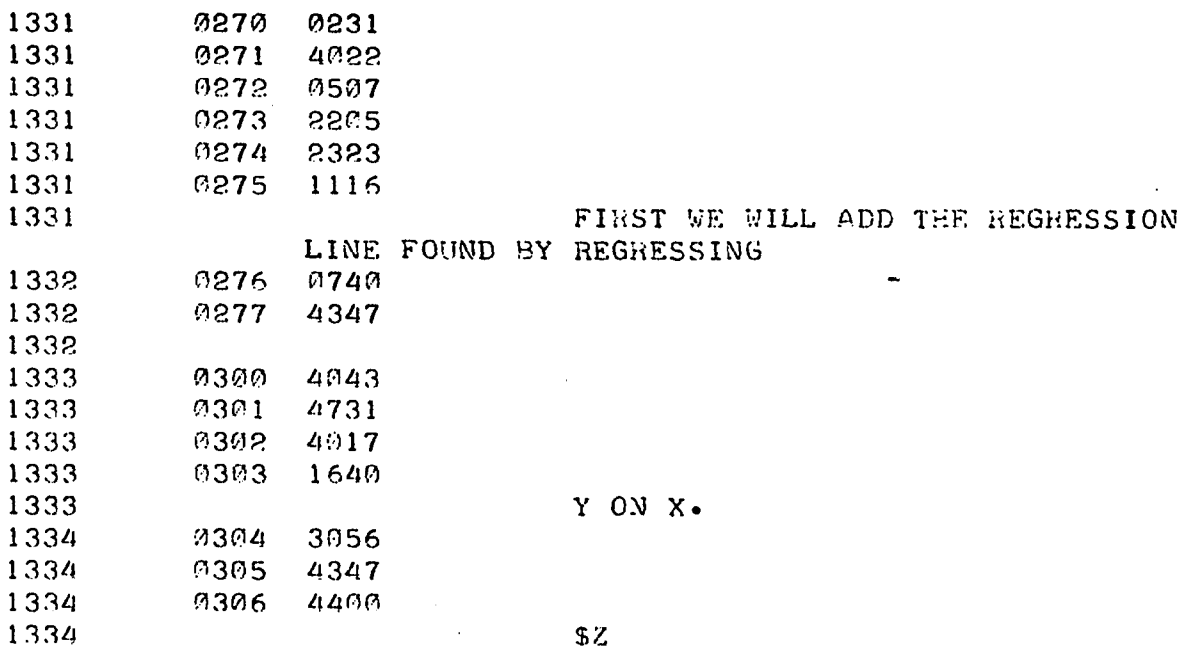

 $\ddot{\phantom{0}}$ 

 $\hat{\mathcal{A}}$ 

## **XIII. APPENDIX E. REGRESSION AND CORRELATION**

 $\mu\mapsto\phi(\omega)=\phi$  .

 $\sim$   $\sim$   $\sim$ 

سد

 $\bar{z}$ 

 $\bar{\beta}$ 

للمستن

## **A. Simple Linear Regression and Correlation**

**One important concern of statistical methodology is the study of relationships among a set of variables. The simplest case of this sort would be the relationship between two variables. One way of expressing such a relation is to represent one variable as a linear function of the other. Usages of this approach would include prediction or causality. For purposes of discussion, denote the dependent or criterion variable as Y and the independent or prediction variable as X.** Consider n values of  $(X, Y)$  pairs, denoted by  $(X^1, Y^1)$ , **i = l,2,...,n. The technique of simple linear regression, or the regression of Y on X, is designed to construct a line of the form** 

$$
\widehat{Y}_i = a + bX_i,
$$

**where** 

$$
X_i = \text{the ith value of } X
$$
\n
$$
b = \text{the slope of the line}
$$
\n
$$
\hat{Y}_i = \text{the point on the line at } X = X_i
$$
\n
$$
a = \text{the Y intercept, or the value of}
$$
\n
$$
Y_i \text{ at } X_i = 0,
$$

**such that this line best fits the n pairs of observations. The method of least squares is one technique for obtaining**  such a line. Define the deviation of a  $Y^{}_1$  value from the  $Y^{}_1$ **value at**  $X = X_i$  **as** 

$$
d_i = Y_i - \hat{Y}_i.
$$

**117** 

**The least squares method defines the values of a and b**  such that the sum of squares of the d<sub>i</sub> values is a minimum. **Mathematically, we have** 

$$
Q = \sum_{i=1}^{n} d_i^{2} = \sum_{i=1}^{n} (Y_i - a - bX_i)^{2}
$$

$$
\frac{\partial Q}{\partial a} = -2 \sum_{i=1}^{n} (Y_i - a - bX_i)
$$

$$
\frac{\partial Q}{\partial b} = -2 \sum_{i=1}^{n} X_i (Y_i - a - bX_i).
$$

**Setting these partial derivatives equal to zero and solving for a and b, we obtain as the least squares values for a and b the following;** 

$$
b = \frac{\sum_{i=1}^{n} (X_i - \overline{X})(Y_i - \overline{Y})}{\sum_{i=1}^{n} (X_i - \overline{X})}
$$
  
a =  $\overline{Y} - b\overline{X}$ .

**One may illustrate these concepts by use of an example.**  Consider the six  $(X^1, Y^1)$  pairs below:

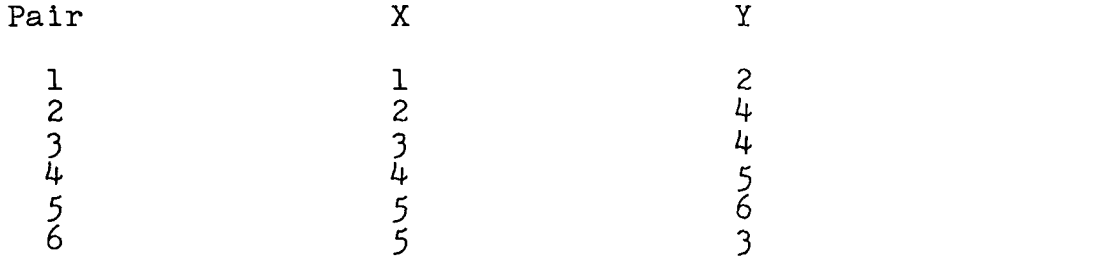

**Computation of the least squares values for a and b yield the results** 

$$
\hat{Y}_1 = 2.24 + .53X_1
$$
.

Figure 2 shows the  $(X_i, Y_i)$  pairs and the resulting regres**sion line. Also noted is the deviation, d^, for the sixth pair,** 

$$
d_6 = Y_6 - Y_6
$$
  
= 3 - 4.89  
= - 1.89.

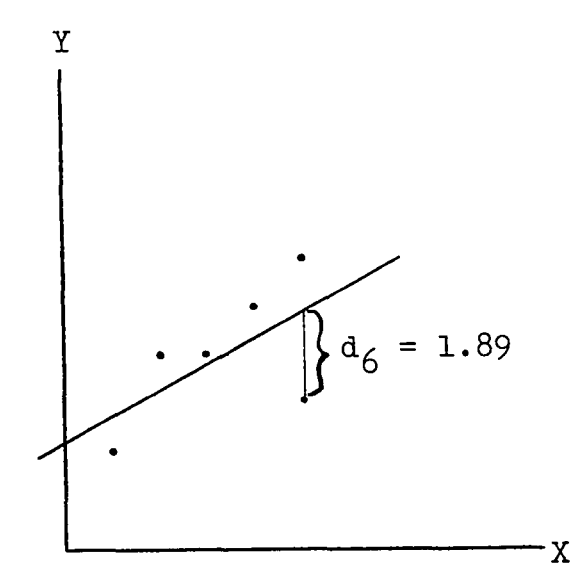

**Figure 2. Regression and correlation example** 

**Although one usually designates X as the independent variable and Y as the dependent variable, this need not be the case. The regression of X on Y can be defined and com**puted. For example, the application of least squares gives **the values,** 

$$
\hat{x}_{i} = 0.53 + 0.7Y_{i}.
$$

**The two regression lines are plotted in Figure 3-**

**One notes that the two regression lines do not coincide**  unless all the  $(X^1, Y^1)$  pairs form a perfect linear function, **that is, all d^'s equal zero.** 

**If the number of data points is small and one of the points is somewhat deviant, a considerable change in the regression line may result if that point is eliminated. Figure**  4 shows the regression of Y on X with the sixth  $(X^1, Y^2)$  pair **eliminated.** 

**A method of assessing the joint relationship between two variables is by use of the product-moment correlation coefficient. In this situation both variables may be thought of as being neither independent nor dependent, and we are interested in measuring their covariation.** 

The product-moment correlation coefficient, r, is defined **as n** 

$$
r = \frac{\sum_{i=1}^{E} (x_i - \overline{x})(y_i - \overline{y})}{\sqrt{\sum_{i=1}^{n} (x_i - \overline{x})^2 \sum_{i=1}^{n} (y_i - \overline{y})^2}}.
$$

**Although not proven here, r may range between the values - I and + 1 inclusively. A positive correlation of 1.00 would indicate a perfect linear relationship between the two variables in which both increase or decrease together. Similarly, a correlation of - 1.00 indicates a perfect linear relationship in which one variable increases as the other decreases. A correlation coefficient of zero indicates there is no** 

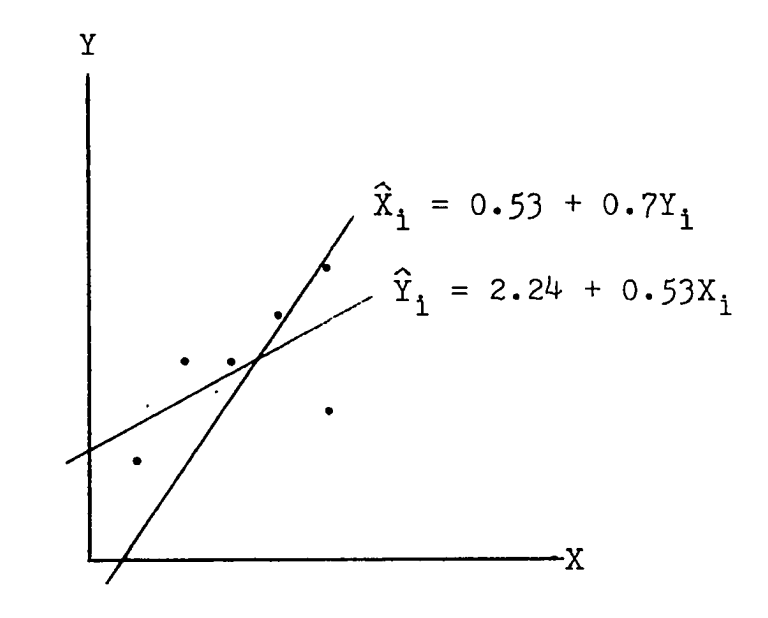

Figure 3. Regression of X on Y and Y on X

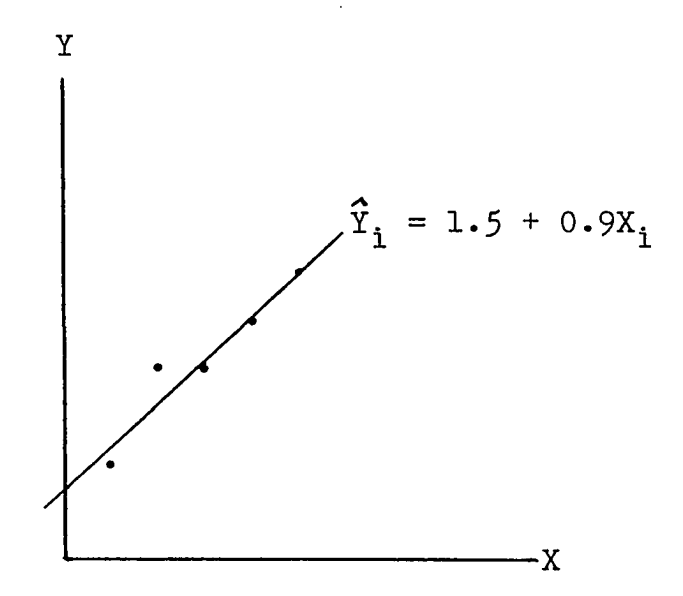

**Figure 4. Example with deviant point eliminated** 

**relationship between the two variables. Computing the value**  of r on the six  $(X_i, Y_i)$  pairs of the example data,  $r = 0.59$ .

**The correlation coefficient can also be expressed as**  the geometric mean of the two regression coefficients, b<sub>yx</sub> and  $b_{xy}$ , .

$$
r = \sqrt{b_{yx}b_{xy}}.
$$

**As in regression analysis, if the number of points is small, the elimination of a somewhat deviant point will result in a significant change in the correlation coefficient. In**  Figure  $4$ , where the sixth  $(X^1, Y^1)$  pair has been eliminated, **the correlation coefficient is 0.96.**